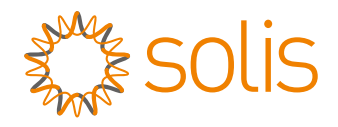

# **Benutzerhandbuch**

### für Hybrid-Wechselrichter der Serie S6

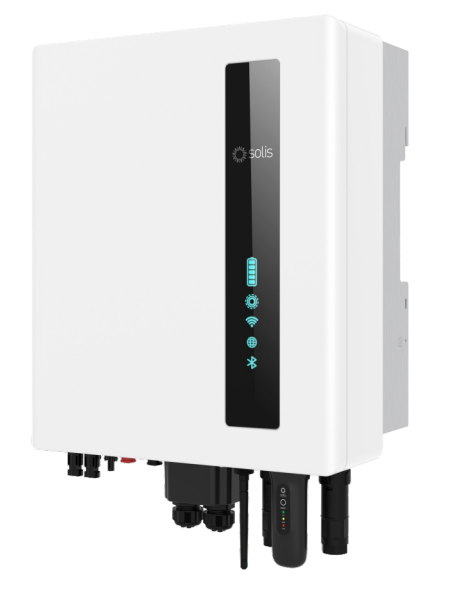

Anwendbare Modelle S6-EH1P3K-L-EU/BE S6-EH1P3.6K-L-EU/BE S6-EH1P4.6K-L-EU/BE S6-EH1P5K-L-EU/BE S6-EH1P6K-L-EU

Anwendbares System Einphasiges System

## Inhalt

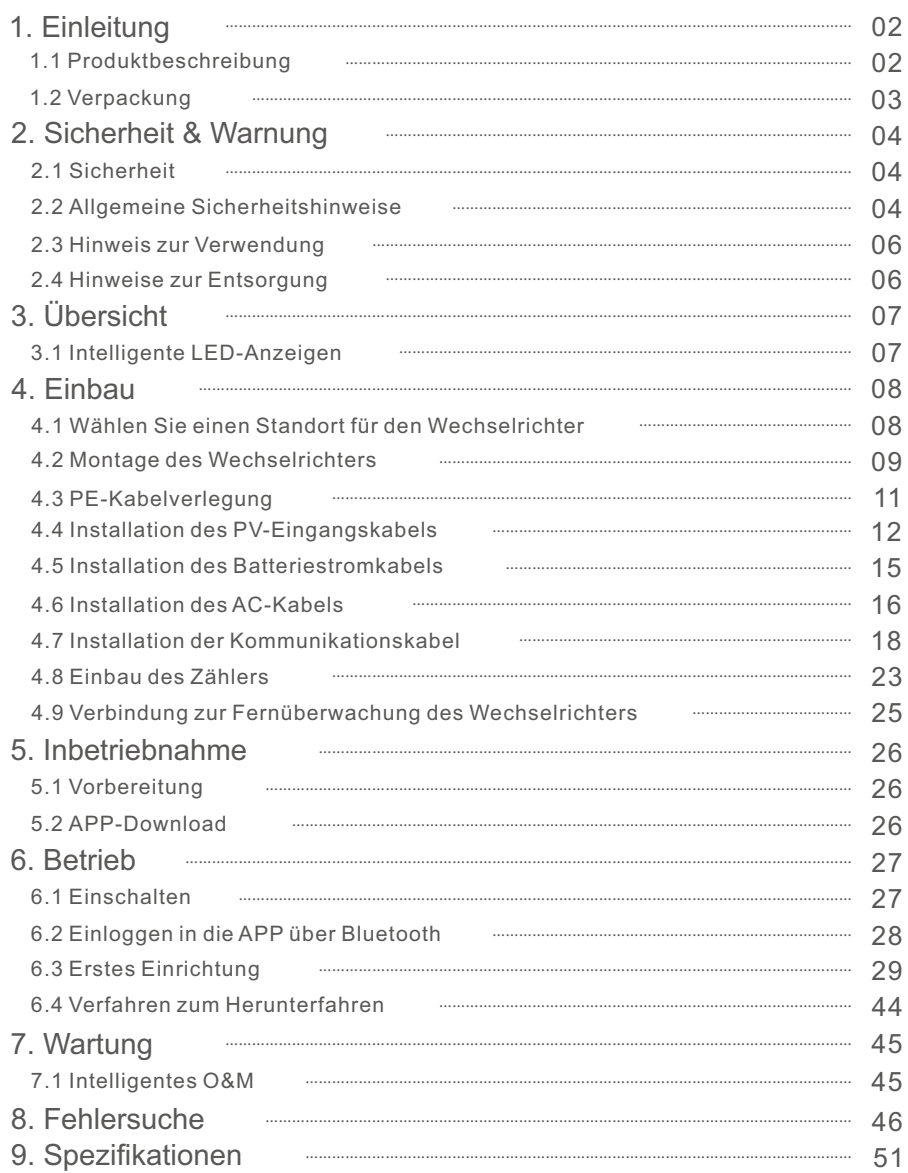

## 1. Einleitung

### 1.1 Produktbeschreibung

Die Solis S6-EH1P-L Serie wurde für Hybridsysteme in Wohngebieten konstruiert, die mit Batterien arbeiten können, um den Eigenverbrauch zu optimieren. Das Gerät kann sowohl im netzunabhängigen als auch im netzgebundenen Modus betrieben werden. Dieses Handbuch bezieht sich auf das unten aufgeführte Modell der Solis S6-EH1P-L-Serie:

S6-EH1P3K-L-EU/BE, S6-EH1P3.6K-L-EU/BE, S6-EH1P4.6K-L-EU/BE, S6-EH1P5K-L-EU/BE, S6-EH1P6K-L-EU

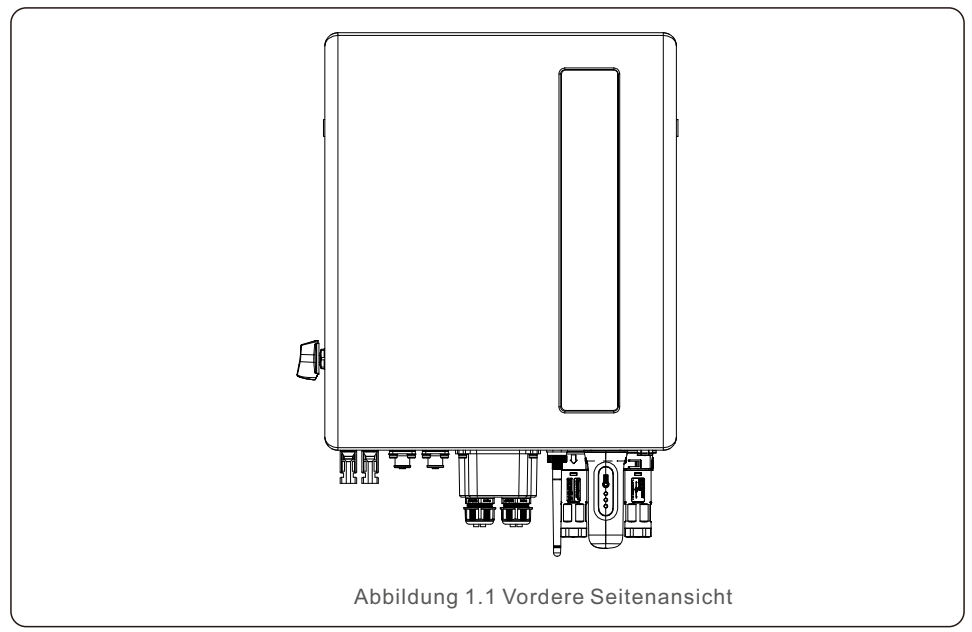

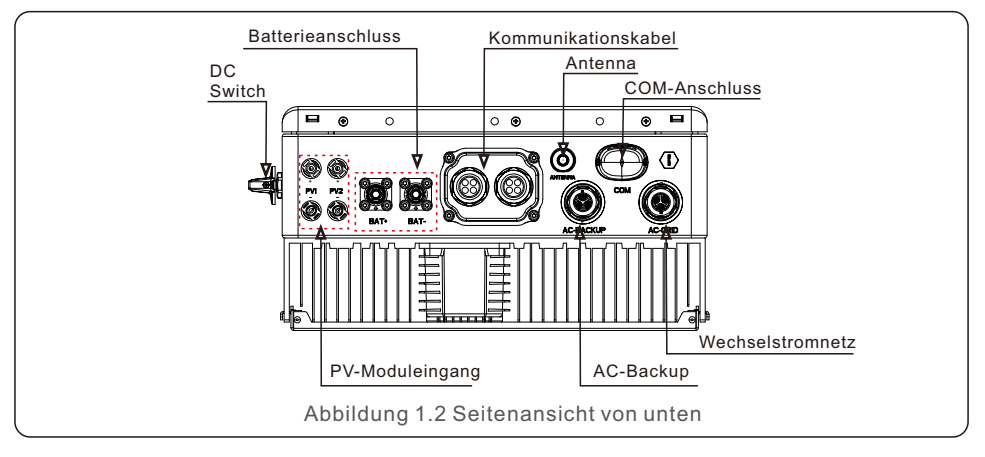

### 1.2 Verpackung

Bitte vergewissern Sie sich, dass die folgenden Teile in der Verpackung Ihres Geräts enthalten sind:

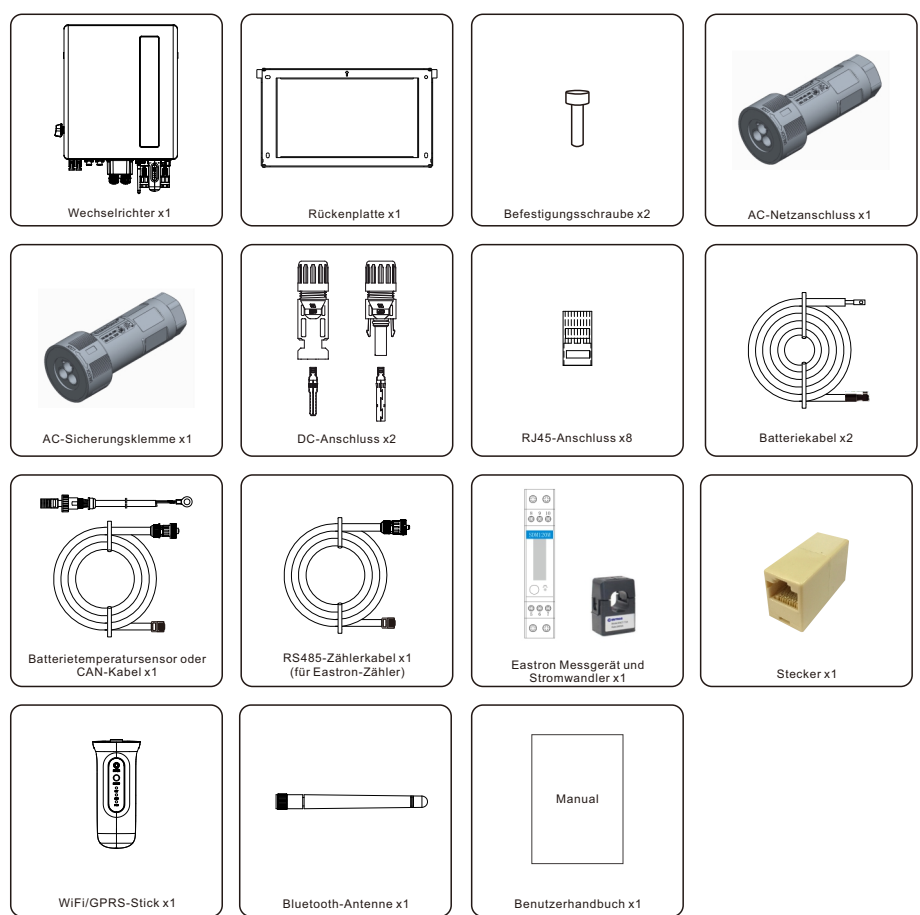

Sollte etwas fehlen, wenden Sie sich bitte an Ihren Solis-Händler vor Ort.

### 2.1 Sicherheit

Die folgenden Arten von Sicherheitshinweisen und allgemeinen Informationen werden in diesem Dokument wie unten beschrieben aufgeführt:

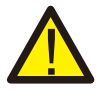

#### **GEFAHR:**

"Gefahr" weist auf eine gefährliche Situation hin, die, wenn sie nicht vermieden wird, zum Tod oder zu schweren Verletzungen führt.

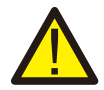

#### **WARNUNG:**

"Warnung" weist auf eine gefährliche Situation hin, die, wenn sie nicht vermieden wird, zum Tod oder zu schweren Verletzungen führen kann.

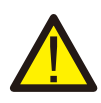

#### **VORSICHT:**

"Vorsicht" weist auf eine gefährliche Situation hin, die, wenn sie nicht vermieden wird, zu leichten oder mittelschweren Verletzungen führen kann.

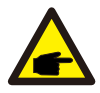

#### **HINWEIS:**

Unter "Hinweis" finden Sie Tipps, die für den optimalen Betrieb Ihres Produkts wichtig sind.

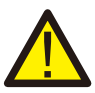

#### **WARNUNG: Brandgefahr**

Trotz sorgfältiger Konstruktion können elektrische Geräte Brände verursachen.

- Installieren Sie den Wechselrichter nicht in Bereichen mit leicht entzündlichen Materialien oder Gasen.
- Installieren Sie den Wechselrichter nicht in explosionsgefährdeten Umgebungen.

### 2.2 Allgemeine Sicherheitshinweise

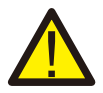

#### **WARNUNG:**

An die RS485- und USB-Schnittstellen dürfen nur Geräte angeschlossen werden, die der SELV-Norm (EN 69050) entsprechen.

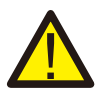

#### **WARNUNG:**

Bitte schließen Sie den Pluspol (+) oder den Minuspol (-) des PV-Generators nicht an die Erde an, da dies zu schweren Schäden am Wechselrichter führen kann.

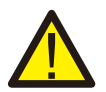

#### **WARNUNG:**

Elektrische Installationen müssen in Übereinstimmung mit den örtlichen und nationalen elektrischen Sicherheitsnormen erfolgen.

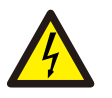

#### **WARNUNG:**

Berühren Sie keine inneren stromführenden Teile bis 5 Minuten nach der Trennung vom Stromnetz und dem PV-Eingang.

#### **WARNUNG:**

Um die Brandgefahr zu verringern, sind für die an den Wechselrichter angeschlossenen Stromkreise Überstromschutzeinrichtungen (OCPD) erforderlich.

Die Gleichstrom-OCPD muss gemäß den örtlichen Anforderungen installiert werden. Alle Leiter der Photovoltaik-Quell- und Ausgangsstromkreise müssen mit Isolatoren ausgestattet sein, die dem NEC Artikel 690, Teil II entsprechen.

Alle einphasigen Solis-Wechselrichter verfügen über einen integrierten DC(Gleichstrom)-Schalter.

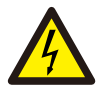

#### **VORSICHT:**

Gefahr eines Stromschlags, Abdeckung nicht entfernen. Im Inneren befinden sich keine vom Benutzer zu wartenden Teile. Überlassen Sie die Wartung qualifizierten und zugelassenen Servicetechnikern.

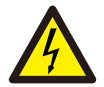

#### **VORSICHT:**

Die PV-Anlage liefert eine Gleichspannung, wenn sie dem Sonnenlicht ausgesetzt ist.

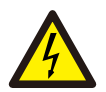

#### **VORSICHT:**

Gefahr eines Stromschlags durch die in den Kondensatoren des Wechselrichters gespeicherte Energie. Entfernen Sie die Abdeckung 5 Minuten lang nicht, nachdem Sie alle Stromquellen abgeschaltet haben (nur Servicetechniker). Die Garantie kann erlöschen, wenn die Abdeckung ohne Genehmigung entfernt wird.

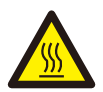

#### **VORSICHT:**

Die Oberflächentemperatur des Wechselrichters kann bis zu 75 (167 F) erreichen.

Um Verbrennungsgefahr zu vermeiden, berühren Sie die Oberfläche des Wechselrichters nicht, während er in Betrieb ist. Der Wechselrichter muss außerhalb der Reichweite von Kindern installiert werden.

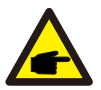

#### **HINWEIS:**

Das mit dem Wechselrichter verwendete PV-Modul muss der IEC 61730 Klasse A entsprechen.

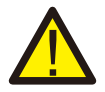

#### **WARNUNG:**

Die folgenden Arbeiten müssen von einem lizenzierten Techniker oder einer von Solis autorisierten Person durchgeführt werden.

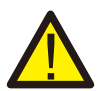

#### **WARNUNG:**

Der Nutzer muss während des gesamten Vorgangs die Techniker-Handschuhe tragen, um eventuelle elektrische Gefahren zu vermeiden.

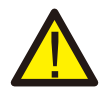

#### **WARNUNG:**

Der AC (Wechselstrom) BACKUP-Anschluss der Serie S6-EH1P-L darf nicht an das Netz angeschlossen werden.

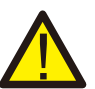

#### **WARNUNG:**

Die Serie S6-EH1P-L unterstützt keinen Parallelbetrieb im Dreiphasenbetrieb am AC-BACKUP-Anschluss. Der Wechselrichter unterstützt einphasigen Parallelbetrieb und den Generator.

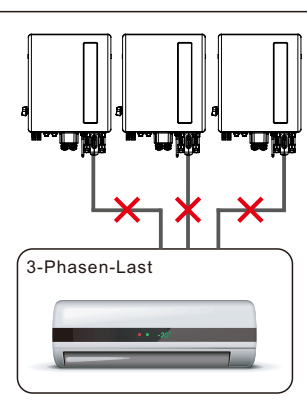

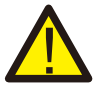

#### **WARNUNG:**

Bitte beachten Sie vor der Konfiguration die Spezifikationen der Batterie.

### 2.3 Hinweise zur Verwendung

Der Wechselrichter ist nach den geltenden sicherheitstechnischen Vorschriften gebaut. Richtlinien. Verwenden Sie den Wechselrichter NUR in Anlagen, die den folgenden Spezifikationen entsprechen:

- 1.Eine feste Installation ist erforderlich.
- 2.Die Elektroinstallation muss allen geltenden Vorschriften und Normen entsprechen.
- 3.Der Wechselrichter muss gemäß den Anweisungen in diesem Handbuch installiert werden.
- 4.Der Wechselrichter muss gemäß den korrekten technischen Spezifikationen installiert werden.

### 2.4 Hinweis zur Entsorgung

Dieses Produkt darf nicht mit dem Hausmüll entsorgt werden. Es sollte getrennt und zu einer geeigneten Sammelstelle gebracht werden, um das Recycling zu ermöglichen und mögliche Auswirkungen auf die Umwelt und die menschliche Gesundheit zu vermeiden.

Die örtlichen Vorschriften für die Abfallbewirtschaftung sind einzuhalten.

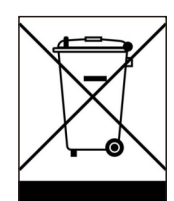

### 3.1 Intelligente LED-Anzeigen

Der Wechselrichter der Solis S6-EH1P(3-6)K-L Serie verfügt über fünf Anzeigen (Batterie, Strom, WiFi, Ethernet und Bluetooth), die den Betriebsstatus des Wechselrichters anzeigen.

Die Bluetooth-Antenne oder der WiFi-Datenlogger müssen vor dem lokalen Debugging am Antennen-/COM-Anschluss des Hybridwechselrichters installiert werden.

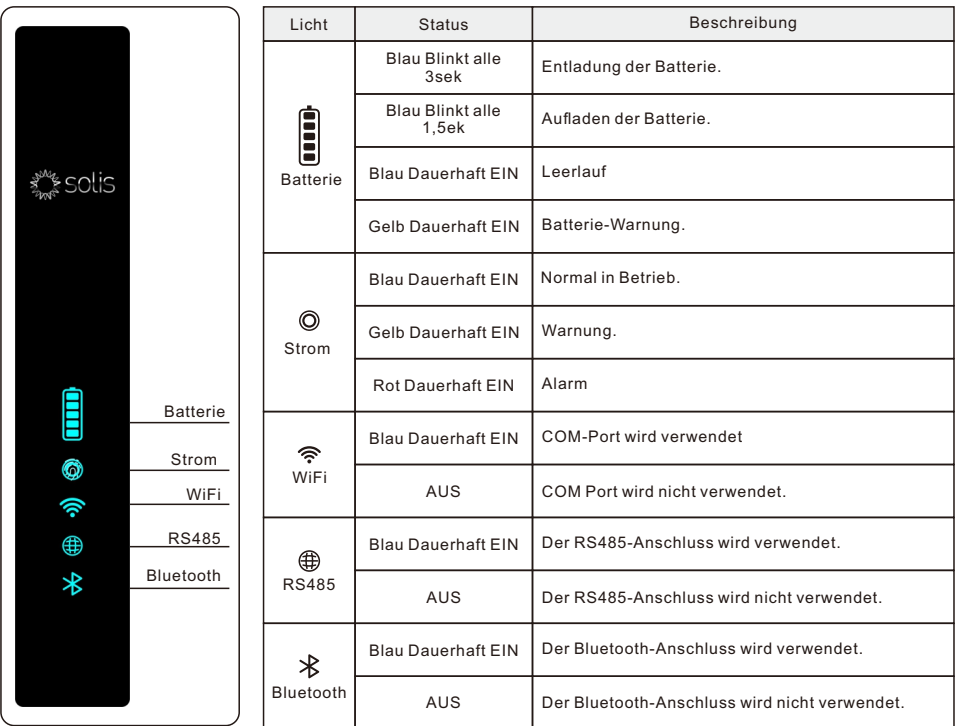

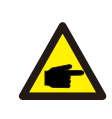

#### **HINWEIS:**

Die Anzeigen für Akku/WiFi/Ethernet/Bluetooth schalten sich nach 1 Minute automatisch aus. Die Betriebsanzeige bleibt mit geringerer Helligkeit eingeschaltet. Durch kurzes Drücken der Betriebsanzeige können alle Anzeigen aktiviert werden.

### 4.1 Wählen Sie einen Standort für den Wechselrichter

Bei der Auswahl des Standorts für den Wechselrichter sollten folgende Kriterien berücksichtigt werden:

- Direkte Sonneneinstrahlung kann zu einer Verringerung der Ausgangsleistung führen. Es wird empfohlen, den Wechselrichter nicht in direktem Sonnenlicht zu installieren.
- Es wird empfohlen, den Wechselrichter in einer kühleren Umgebung zu installieren, in der die Temperatur von104℉/40℃ nicht überschritten wird.

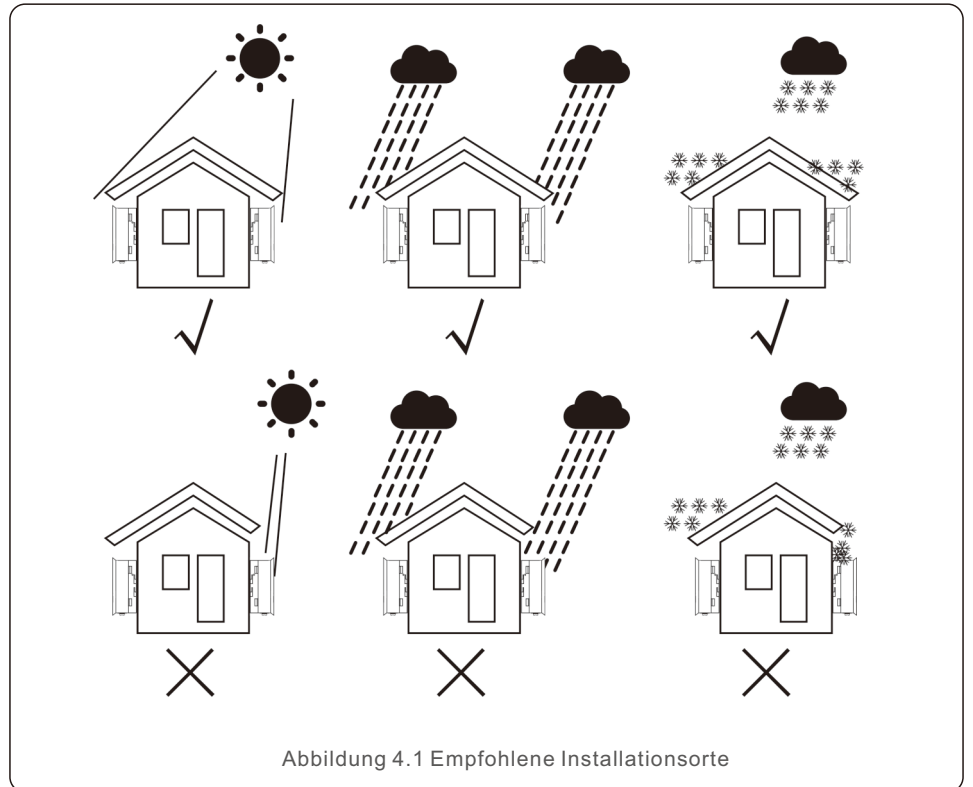

#### **WARNUNG: Brandgefahr**

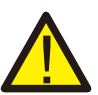

#### Trotz sorgfältiger Konstruktion können elektrische Geräte Brände verursachen.

- Installieren Sie den Wechselrichter nicht in Bereichen mit leicht entzündlichen Materialien oder Gasen.
- Installieren Sie den Wechselrichter nicht in explosionsgefährdeten Umgebungen.
- Die Montagestruktur, in der der Wechselrichter installiert wird, muss feuerfest sein.

- Stellen Sie das Gerät an einer Wand oder einer stabilen Struktur auf, die das Gewicht des Geräts (24,18 kg) tragen kann.
- Installieren Sie senkrecht mit einer maximalen Neigung von +/- 5 Grad, ein Überschreiten dieses Wertes kann zu einer Reduzierung der Ausgangsleistung führen.
- Um eine Überhitzung zu vermeiden, stellen Sie immer sicher, dass der Luftstrom um den Wechselrichter nicht blockiert ist. Zwischen den Wechselrichtern oder zu anderen Objekten sollte ein Mindestabstand von 400mm eingehalten werden, und 800mm Abstand zwischen der Unterseite der Maschine und dem Boden.

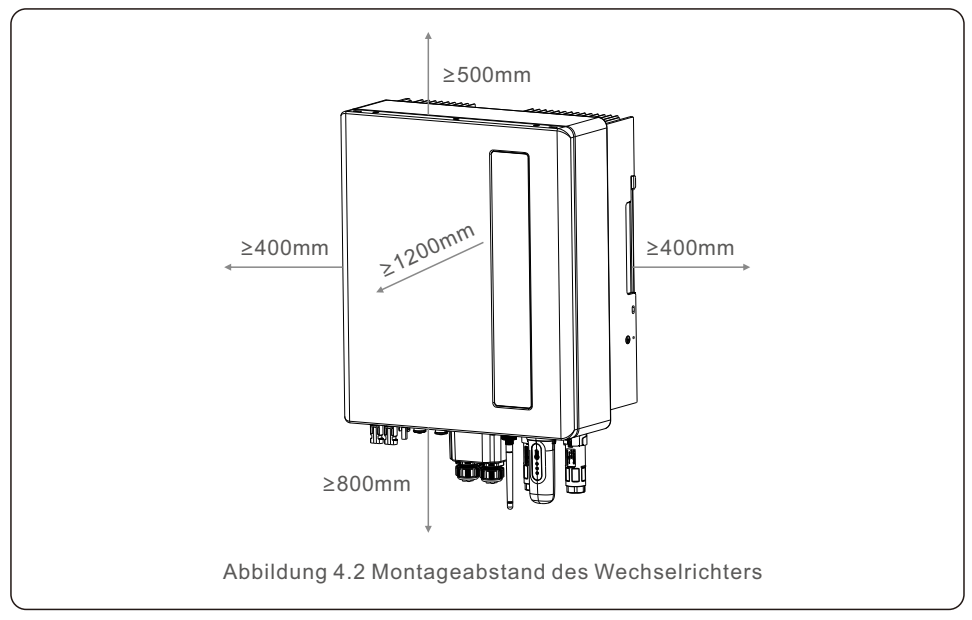

Es muss für eine ausreichende Belüftung gesorgt werden.

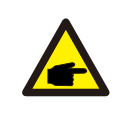

#### **HINWEIS:**

Es darf nichts auf dem Wechselrichter gelagert oder gegen ihn gestellt werden.

### 4.2 Montage des Wechselrichters

Maße der Montagehalterung:

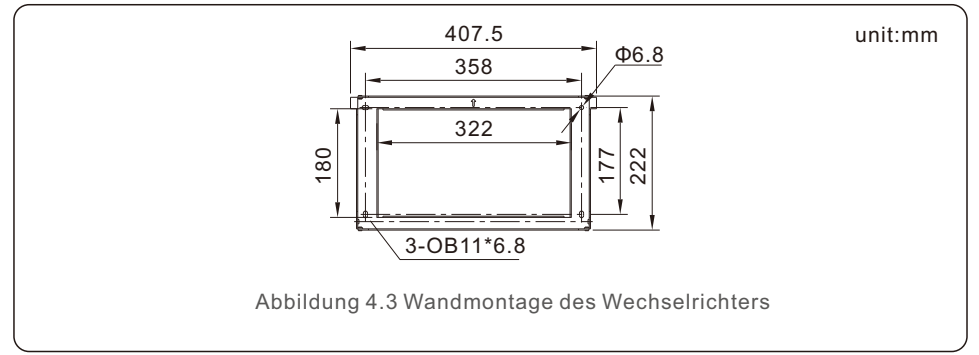

Sobald Sie einen geeigneten Standort gemäß 4.1 gefunden haben, befestigen Sie die Halterung mit Hilfe von Abbildung 4.3 an der Wand. Der Wechselrichter ist vertikal zu montieren.

Die Schritte zur Montage des Wechselrichters sind unten aufgeführt:

- 1. Wählen Sie die Montagehöhe der Halterung und markieren Sie die Befestigungslöcher. Bei gemauerten Wänden sollte die Position der Löcher für die Dehnschrauben geeignet sein.
- 2.Heben Sie den Wechselrichter an (achten Sie darauf, den Rücken nicht zu überlasten), und richten Sie die hintere Halterung des Wechselrichters auf den konvexen Teil der Halterung aus. Hängen Sie den Wechselrichter in die Halterung und vergewissern Sie sich, dass der Wechselrichter fest sitzt (siehe Abbildung 4.4)

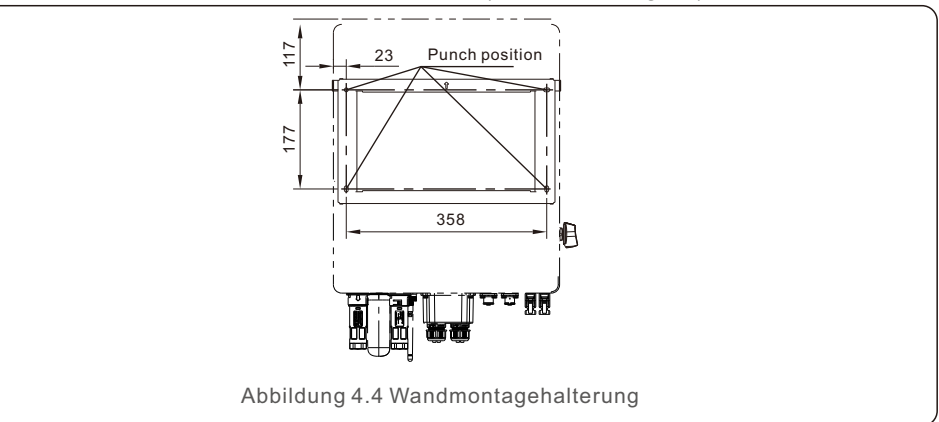

#### **WARNUNG:**

Der Wechselrichter muss vertikal montiert werden.

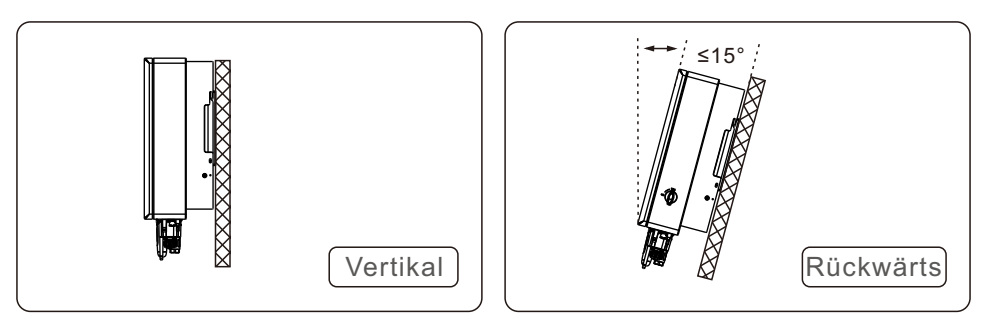

- Einbau senkrecht (+/- 5°) oder nach hinten geneigt (≤15°).
- Montieren Sie den Wechselrichter nicht an der nach vorne geneigten Wand.
- Montieren Sie den Wechselrichter nicht in der Horizontalen.

### 4.3 PE-Kabelverlegung

An der rechten Seite des Wechselrichters befindet sich ein externer Erdungsanschluss. OT-Klemmen vorbereiten: M4. Verwenden Sie geeignetes Werkzeug, um den Kabelschuh an den Anschluss zu crimpen.

Schließen Sie die OT-Klemme mit dem Erdungskabel an der rechten Seite des Wechselrichters an. Das Drehmoment beträgt 2N.m.

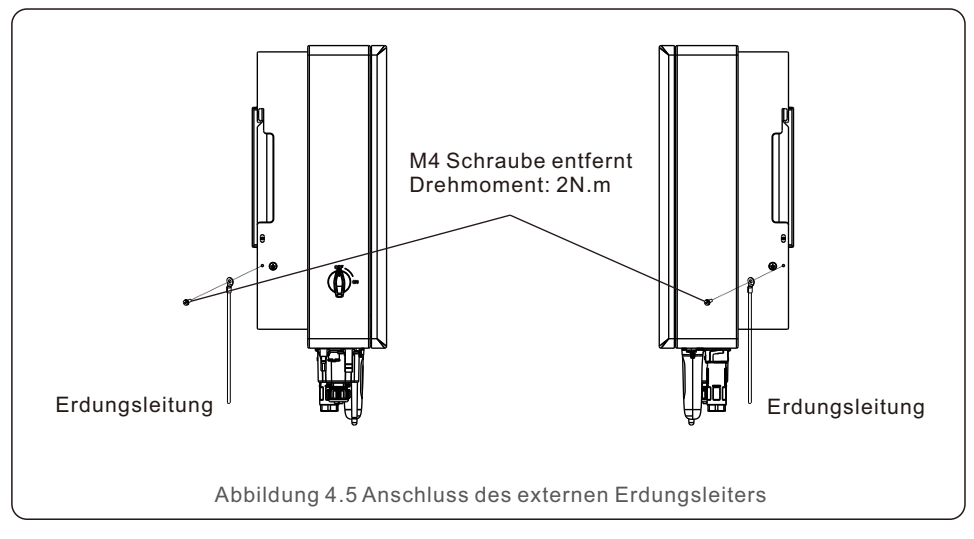

### 4.4 Installation des PV-Eingangskabels

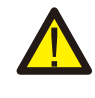

Vergewissern Sie sich vor dem Anschluss des Wechselrichters, dass die Leerlaufspannung des PV-Generators innerhalb der Grenzwerte des Wechselrichters liegt.

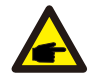

Vergewissern Sie sich vor dem Anschluss, dass die Polarität der Ausgangsspannung des PV-Generators mit den Symbolen "DC+" und "DC-" übereinstimmt.

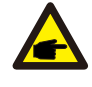

Bitte verwenden Sie für die PV-Anlage zugelassene (DC)Gleichstrom-Kabel.

1. Wählen Sie ein geeignetes Gleichstromkabel und isolieren Sie die Drähte um 7±0,5 mm ab. Die spezifischen Spezifikationen entnehmen Sie bitte der nachstehenden Tabelle.

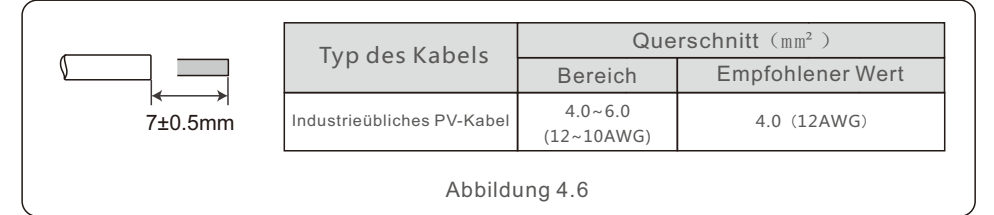

2. Nehmen Sie den Gleichstromanschluss aus der Zubehörtasche, drehen Sie die Schraubkappe, um ihn zu demontieren, und nehmen Sie den wasserdichten Gummiring heraus.

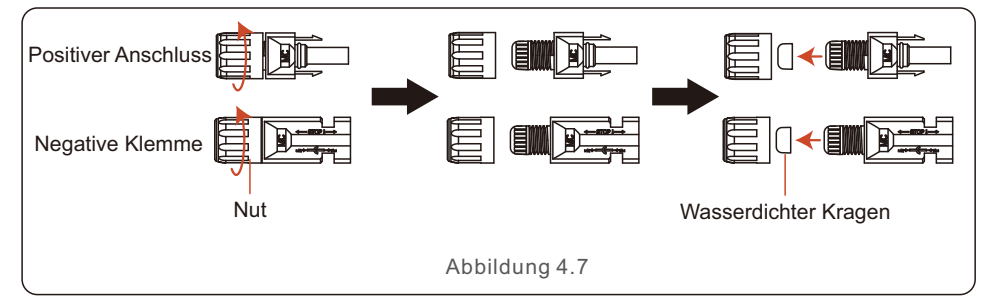

3. Das abisolierte Gleichstromkabel durch die Mutter und den wasserdichten Gummiring führen.

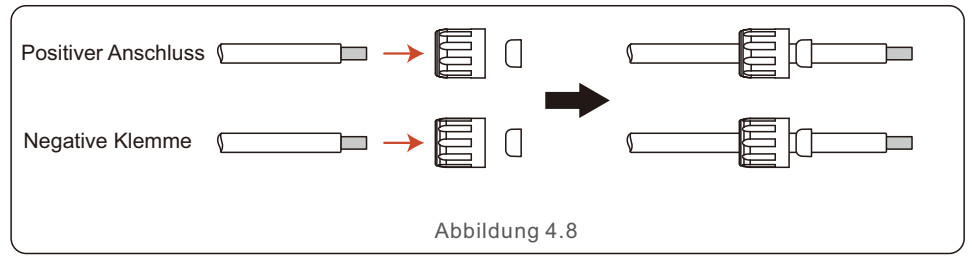

4. Verbinden Sie den Drahtteil des Gleichstromkabels mit dem Metall-Gleichstromanschluss und crimpen Sie ihn mit einer speziellen Crimpzange für Gleichstromanschlüsse.

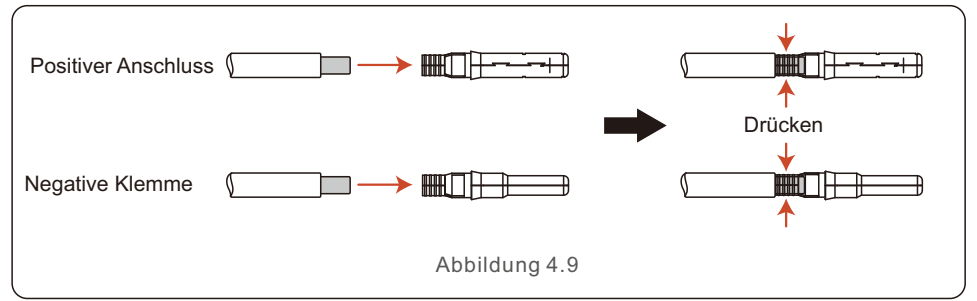

5. Stecken Sie das gecrimpte Gleichstromkabel fest in den Gleichstromanschluss, setzen Sie dann den wasserdichten Gummiring in den Gleichstromanschluss ein und ziehen Sie die Mutter fest.

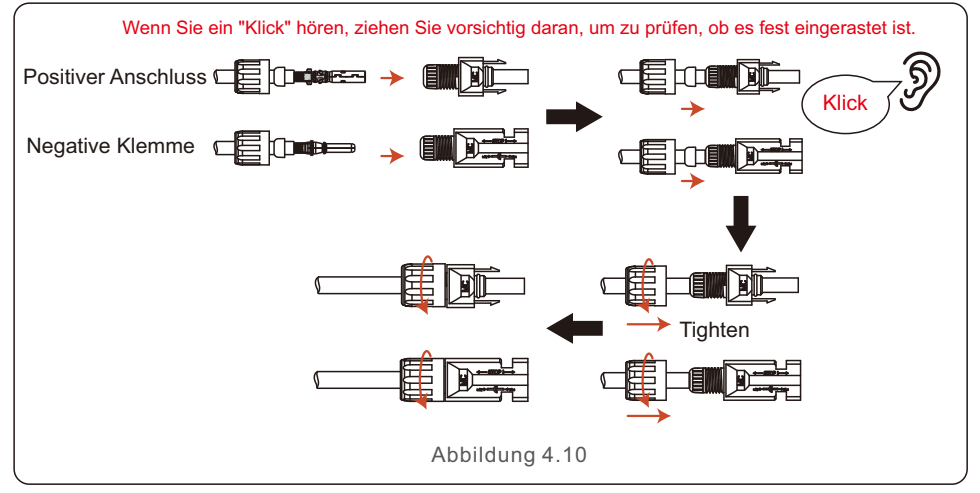

6. Messen Sie die PV-Spannung des DC-Eingangs mit einem Multimeter und überprüfen Sie die Polarität des DC-Eingangskabels.

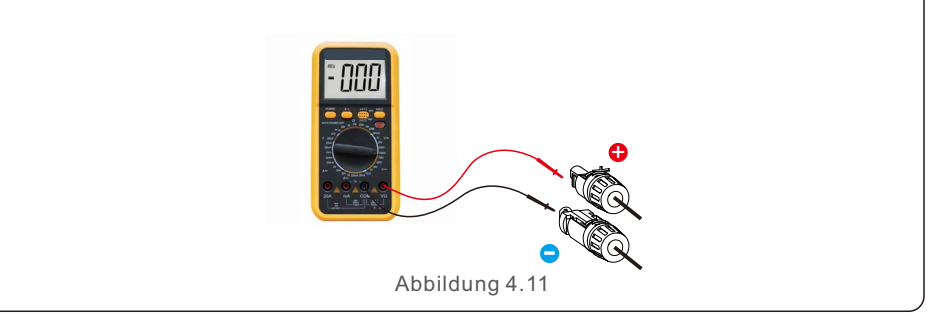

7. Schließen Sie die verdrahtete Gleichstromklemme wie in der Abbildung gezeigt an den Wechselrichter an, und stellen Sie eine leichte Ein "Klick" zeigt an, dass die Verbindung korrekt ist.

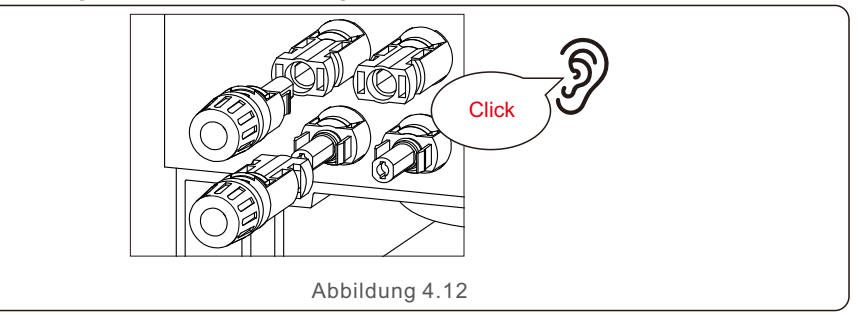

#### **VORSICHT!**

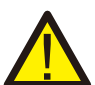

Wenn die DC-Eingänge versehentlich falsch angeschlossen sind oder der Wechselrichter fehlerhaft ist oder nicht richtig funktioniert, darf der Gleichstrom-Schalter NICHT ausgeschaltet werden. Andernfalls kann es zu einem Gleichstrom-Lichtbogen kommen, der den Wechselrichter beschädigt oder sogar zu einer Brandkatastrophe führt. Die richtigen Maßnahmen sind:

\*Verwenden Sie ein Strommesszange, um den Gleichstrom des Strings zu messen.

\*Wenn er über 0,5 A liegt, warten Sie bitte, bis die Sonneneinstrahlung abnimmt und der Strom unter 0,5 A sinkt.

\*Erst wenn der Strom unter 0,5A liegt, dürfen Sie die Gleichstrom-Schalter ausschalten und die PV-Strings abklemmen.

\* Um die Möglichkeit eines Ausfalls vollständig auszuschließen, sollten Sie die PV-Strings nach dem Ausschalten des Gleichstromschalters abklemmen, um sekundäre Ausfälle durch kontinuierliche PV-Energie am nächsten Tag zu vermeiden.

Bitte beachten Sie, dass Schäden, die durch falsche Bedienung entstanden sind, nicht von der Gerätegarantie abgedeckt sind.

### 4.5 Installation des Batteriestromkabels

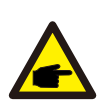

#### **HINWEIS:**

1. Die positive Verdrahtung (der Winkel der Begrenzungsspitze beträgt 90°) wird an die positive Buchse angeschlossen, die negative Verdrahtung (der Winkel der Begrenzungsspitze beträgt 180°) wird an die negative Buchse angeschlossen;

2. Wenn die Klemme in die entsprechende Buchse eingeführt wird, müssen Sie leicht auf den runden Knopf an der Klemme drücken und auf die Richtung des Begrenzungsstifts und des Buchsenschlitzes achten.

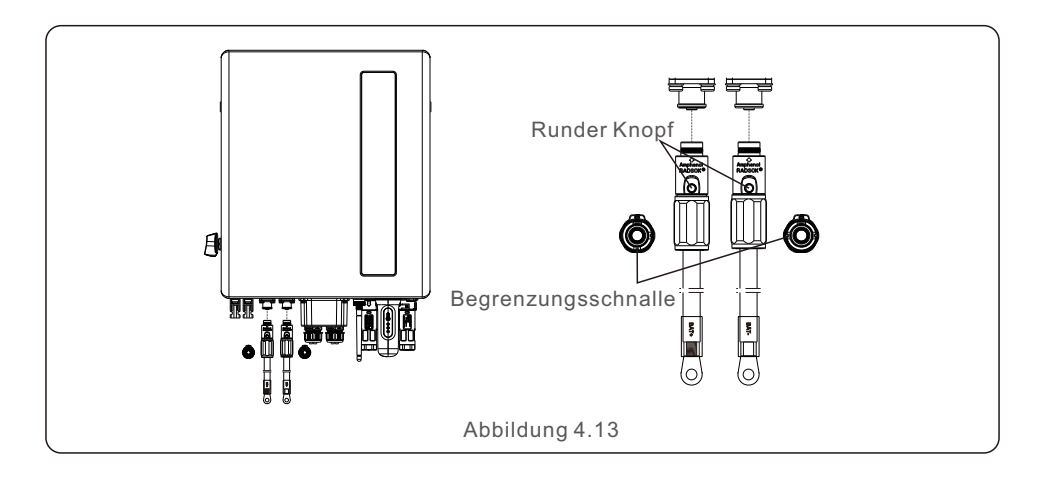

### 4.6 Installation des AC-Kabels (Wechselstromkabel)

Es gibt zwei (Wechselstrom) AC-Anschlüsse, und die Montageschritte sind für beide gleich.

Nehmen Sie die Netzsteckerteile aus der Verpackung.

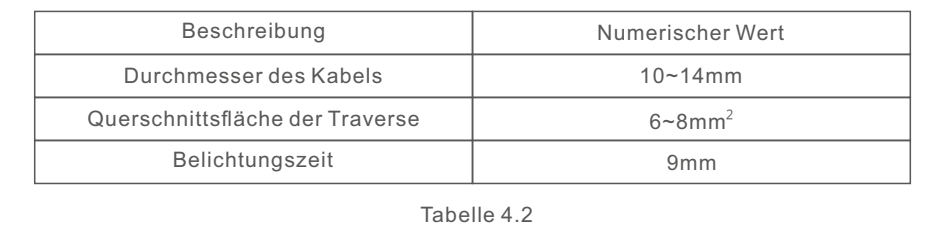

1. Demontieren Sie den Wechselstrom-Stecker. Isolieren Sie die Wechselstrom -Drähte etwa 9 mm ab.

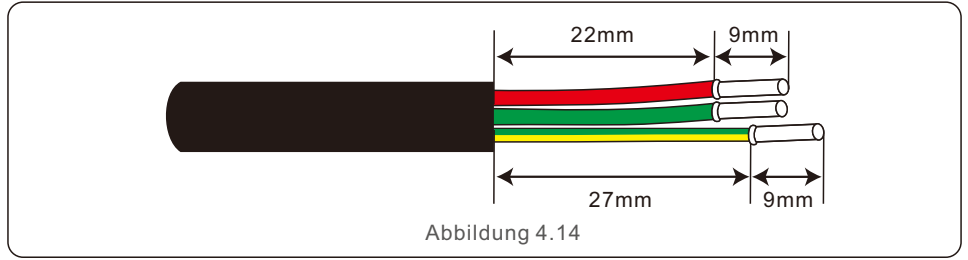

2. Legen Sie die Teile auf das Kabel.

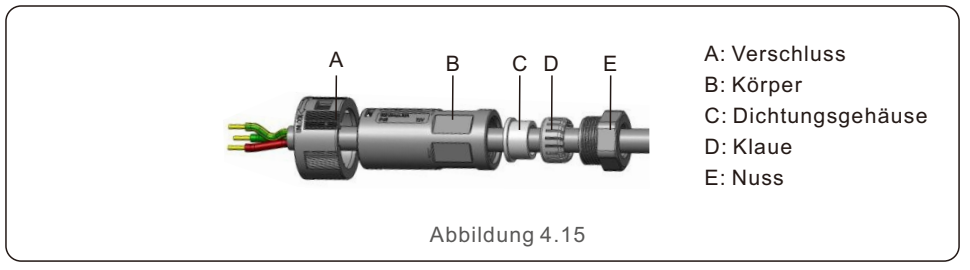

3. Crimpdrähte Schraube Verdrehmoment 0,8+/-0,1N-m.

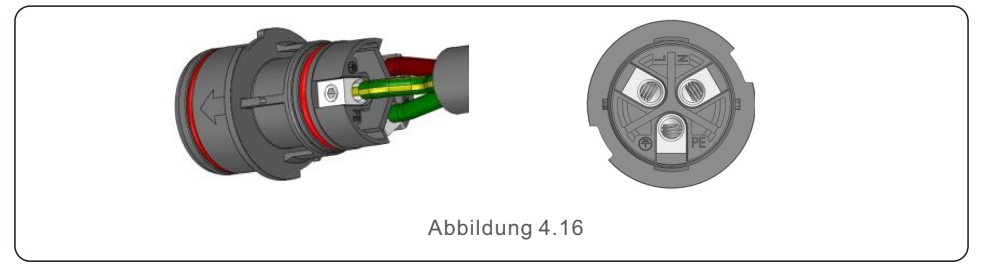

4. Gehäuse in den Körper schieben.

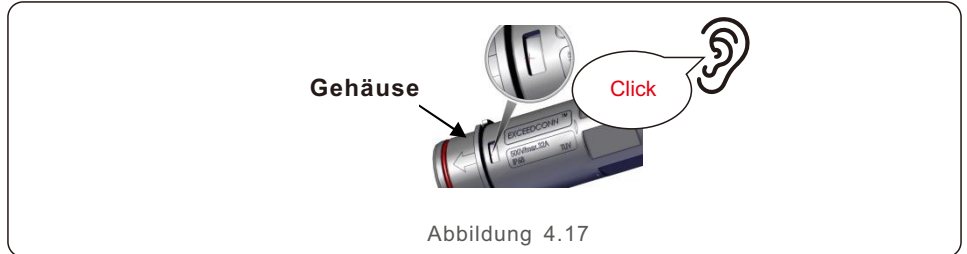

5. Dichtung und Klemmfinger in den Sockel einführen, dann die Mutter anziehen, Drehmoment 4+/-0,5N-m.

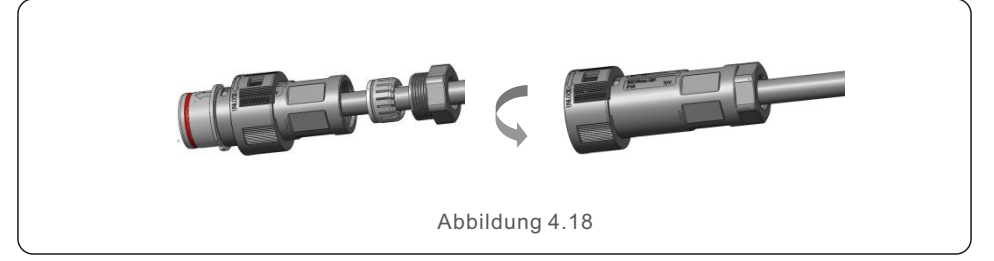

6. Die gleiche Installation für beide Stecker und Buchsen am Kabelende.

7. Stecker und Buchse zusammenstecken: Schieben Sie den Stecker vollständig in die Buchse, und drehen Sie dann den Verschluss in der durch die Markierungen auf dem Verschluss angegebenen Richtung.

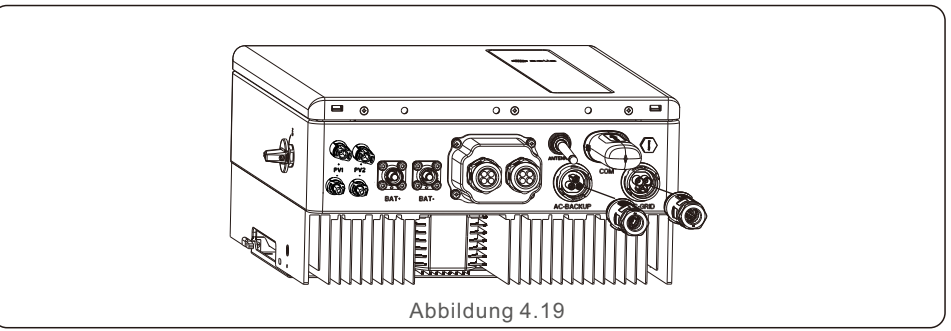

#### **HINWEIS:**

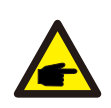

Bevor Sie den Stecker und die Buchse zusammenstecken, überprüfen Sie bitte beide Anschlüsse von AC-Netz und AC-Backup. Verbinden Sie die Netzkabel nicht mit dem AC-Backup-Anschluss und schließen Sie die Kabel für die Backup-Last nicht an den AC-Netz-Anschluss an. Andernfalls kann dies zu Fehlfunktionen oder Beschädigungen führen.

### 4.7 Installation des Kommunikationskabels

### 4.7.1 Schutzabdeckung für Kommunikationsanschlüsse

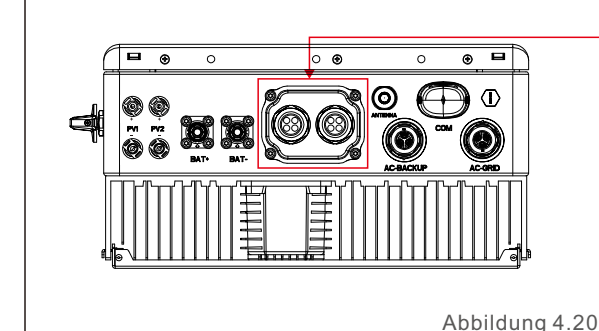

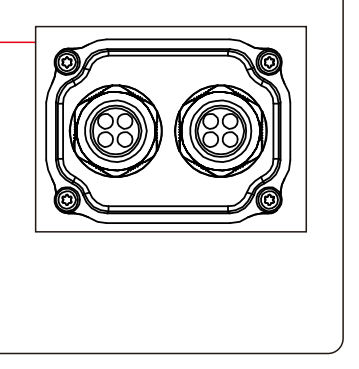

Der Wechselrichter wird in der Verpackung mit einer Schutzabdeckung geliefert, die die Kommunikationsanschlüsse schützt.

Schritt 1. Verwenden Sie einen Kreuzschlitzschraubendreher, um die 4 Schrauben an der Abdeckung zu entfernen.

Schritt 2. Lesen Sie die folgenden Abschnitte des Handbuchs durch und bereiten Sie die Internetkabel entsprechend vor.

Schritt 3. Lösen Sie die Kabelverschraubung und entfernen Sie die wasserdichten Kappen im Inneren der Kabelverschraubung entsprechend der Anzahl der Kabel. Schritt 4. Führen Sie die Kabel in die Löcher der Kabelverschraubung.

(Lochdurchmesser: 6mm)

Schritt 5. Crimpen Sie die RJ45-Stecker gemäß den in den folgenden Abschnitten beschriebenen Stift-Definitionen auf die Kabel und schließen Sie sie entsprechend an die Schnittstellen an.

Schritt 6. Befestigen Sie die 4 Schrauben an der Abdeckung (Anzugsmoment: 1,7N.m-2 N.m)

Schritt 7. Montieren Sie die Kabelverschraubung wieder und achten Sie darauf, dass die Internetkabel in der Abdeckung nicht geknickt oder gedehnt werden.

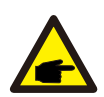

#### **HINWEIS:**

Die 4-Loch-Befestigungsringe im Inneren der Kabelverschraubung sind mit seitlichen Öffnungen versehen.

Bitte trennen Sie den Spalt mit der Hand und drücken Sie die Kabel von den seitlichen Öffnungen in die Löcher.

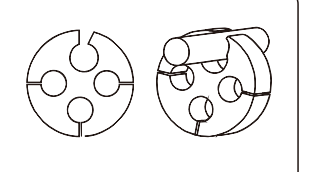

### 4.7.2 Definition des Kommunikationsanschlusses

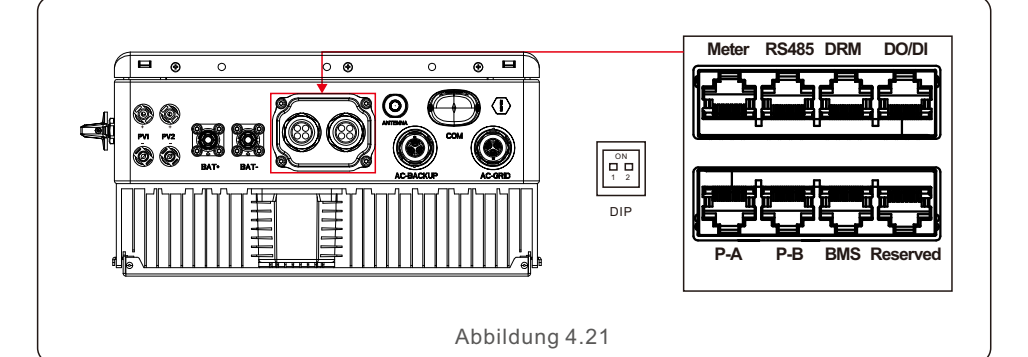

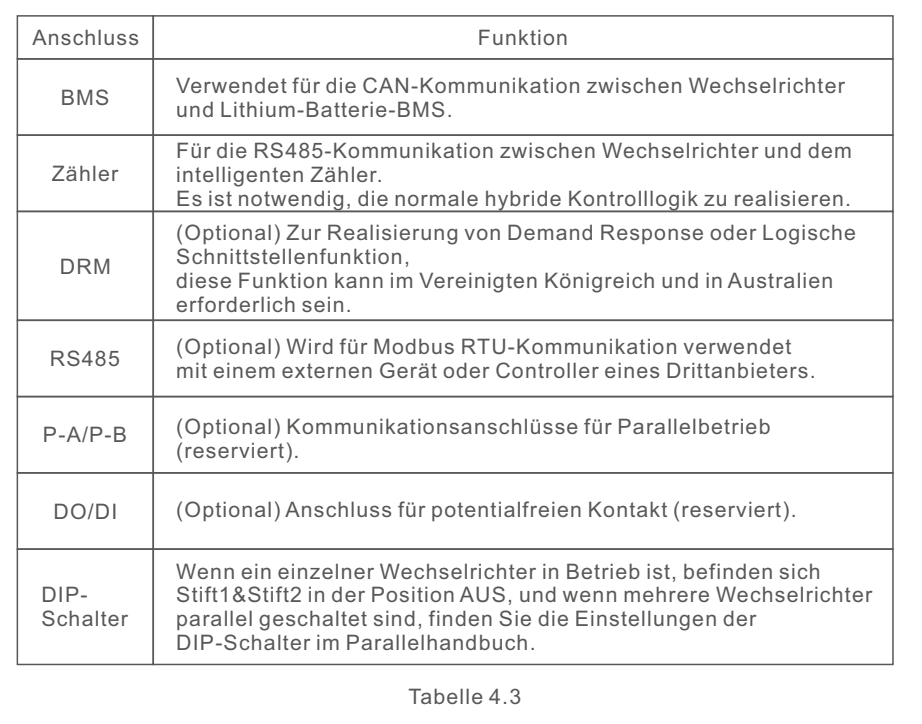

#### 4.7.3 BMS-Anschluss-Verbindung

Nehmen Sie das vorgefertigte CAN-Kabel aus der Verpackung und schließen Sie ein Ende an den CAN-Anschluss der Batterie und das andere Ende an den BMS-Anschluss des Wechselrichters an. Kabellänge: 3 Meter.

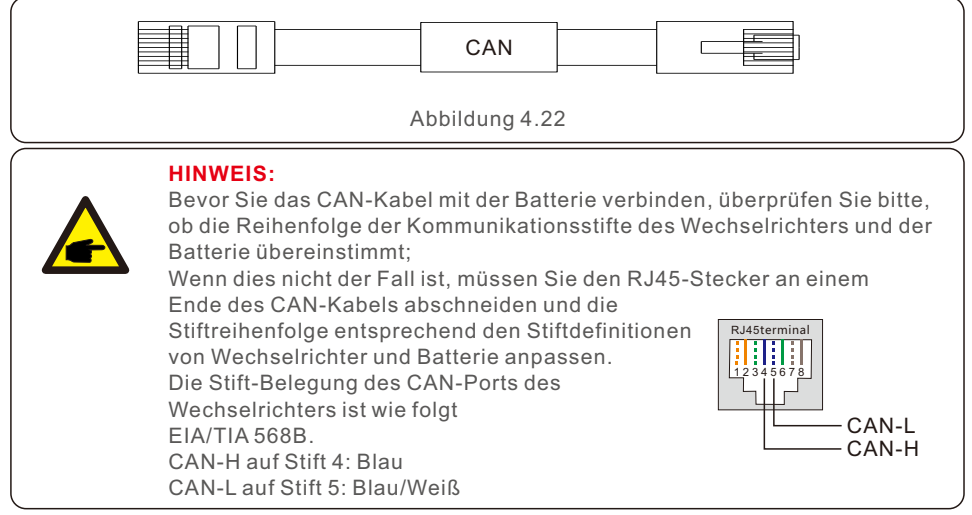

#### 4.7.4 Anschluss des Zähleranschlusses

Nehmen Sie das vorgefertigte Zählerkabel aus der Verpackung und schließen Sie das RJ45-Ende an den Zähleranschluss des Wechselrichters an und verbinden Sie dann das andere Ende mit den losen RS485 A- und B-Stiften mit dem RS485-Anschluss des Zählers. Kabellänge: 5 Meter.

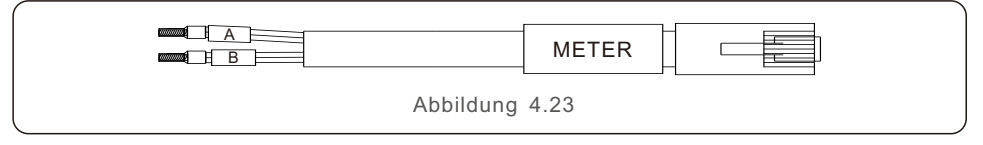

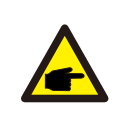

#### **HINWEIS:**

HH Die Stift-Belegung des Zähleranschlusses ist wie folgt <u>1 2 3 4 5 6 7 8</u> EIA/TIA 568B. RS485A an Stift 1: Orange/Weiß RS485B auf Stift 2: Orange

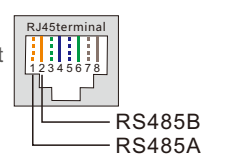

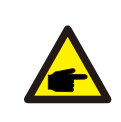

#### **HINWEIS:**

Kompatible Smart Meter Stift -Definition.

Eastron SDM630MCT - Pin 13 ist RS485B und Pin 14 ist RS485A. Eastron SDM630 - Pin B ist RS485B und Pin A ist RS485A.

### 4.7.5 DRM-Anschlussverbindung (optional)

#### 4.7.5.1 Für die Fernabschaltungsfunktion

Solis- Wechselrichter unterstützen die Fernabschaltfunktion, um den Wechselrichter aus der Ferne zu steuern und durch logische Signale ein- und auszuschalten.

Der DRM-Anschluss ist mit einem RJ45-Anschluss ausgestattet, dessen Stift5 und Stift6 für die Fernabschaltfunktion verwendet werden können

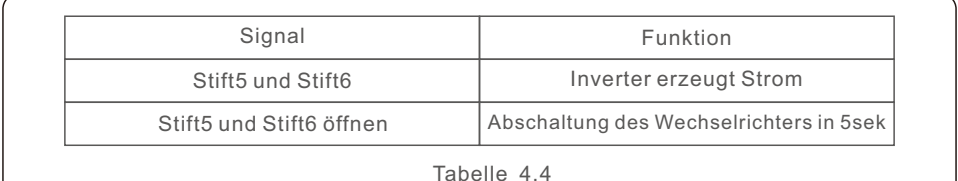

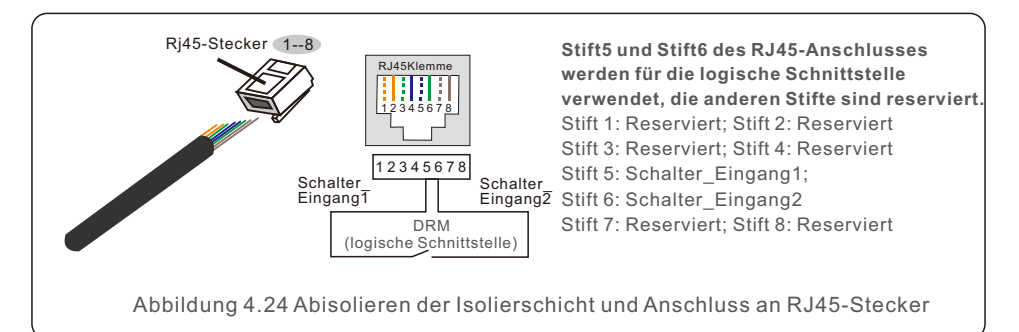

### 4.7.5.2 Für DRED-Steuerungsfunktion (nur für AU und NZ)

DRED bedeutet Demand Response Enable Device. Die AS/NZS 4777.2:2020 verlangt, dass Wechselrichter den Demand-Response-Modus (DRM) unterstützen müssen. Diese Funktion ist für Wechselrichter vorgesehen, die der Norm AS/NZS 4777.2:2020 entsprechen. Für den DRM-Anschluss wird ein RJ45-Anschluss verwendet.

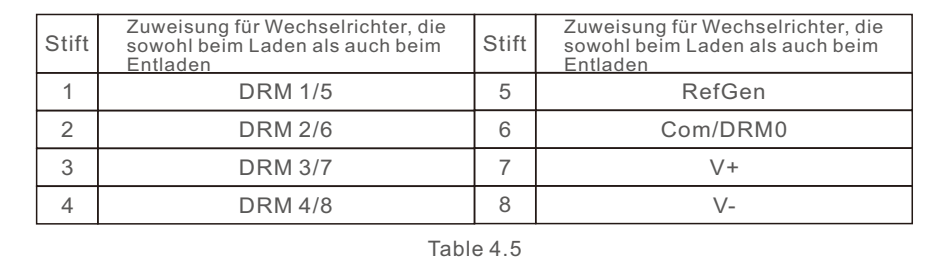

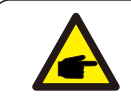

#### **HINWEIS:**

Der Solis-Hybrid-Wechselrichter ist für die Bereitstellung von 12V-Strom für DRED ausgelegt.

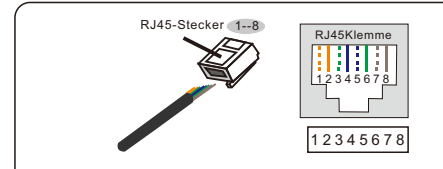

**Korrespondenz zwischen den Kabeln und den Maschen des Steckers** Stift 1: weiß und orange ; Stift 2: orange Stift 3: weiß und grün; Stift 4: blau Stift 5: weiß und blau; Stift 6: grün Stift 7: weiß und braun : Stift 8: braun

Abbildung 4.25 Abisolieren der Isolierschicht und Anschluss an RJ45-Stecker

### 4.7.6 Anschluss der RS485-Schnittstelle (optional)

Wenn ein externes Gerät oder ein Controller eines Drittanbieters mit dem Wechselrichter kommunizieren muss, kann der RS485-Anschluss verwendet werden. Das Modbus RTU-Protokoll wird von Solis-Wechselrichtern unterstützt.

Um das neueste Protokolldokument zu erhalten, wenden Sie sich bitte an das lokale Kundendienstteam von Solis oder den Solis-Vertrieb.

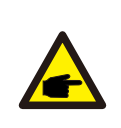

### **HINWEIS:**

Die Stiftbelegung des RS485 Ports ist wie folgt EIA/TIA 568B. RS485A auf Stift 5: Blau/Weiß RS485B auf Stift 4: Blau

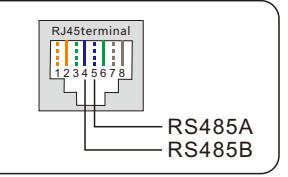

### 4.8 Einbau des Zählers

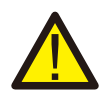

#### **VORSICHT!**

Vergewissern Sie sich, dass das Netzkabel vollständig vom Stromnetz getrennt ist, bevor Sie den Smart-Zähler und den Stromwandlers miteinander verbinden.

Ein Smart Meter (Smart-Zähler) mit dem Stromwandler in der Produktbox ist für die Installation eines Hybridsystems obligatorisch.

Es kann zur Erkennung der Netzspannungen und Stromrichtungen verwendet werden und liefert den Betriebszustand des Hybridwechselrichters über RS485-Kommunikation.

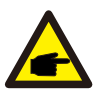

#### **HINWEIS:**

1.Das Smart Meter mit CT ist bereits konfiguriert; bitte ändern Sie keine Einstellungen am Smart Meter.

2. Ein Smart Meter kann nur mit einem Hybrid-Wechselrichter verwendet werden.

Die Wechselrichter der Solis S6-EH1P-L Serie können mit Acrel-Zählern oder Eastron-Zählern verbunden werden, um die Steuerlogik für den Eigenverbrauchsmodus, die Exportleistungssteuerung, die Überwachung usw. zu ergänzen.Eastron 1ph Zähler (mit Stromwandler): SDM120CT

Zähler RS485 Stift Definition: Stift 9 - RS485B, Stift 10 - RS485A

Der folgende Abschnitt 4.8.1 beschreibt den Anschlussplan des 1ph-Zählers Eastron SDM120CT und Acrel ACR10R-D16TE.

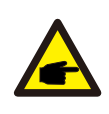

#### **HINWEIS:**

Bitte beachten Sie, dass die Ausrichtung des Stromwandlers korrekt sein muss, da das System sonst nicht richtig funktioniert.

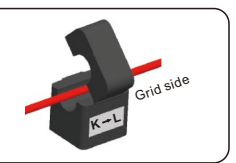

### 4.8.1 Einphasige Zählerinstallation

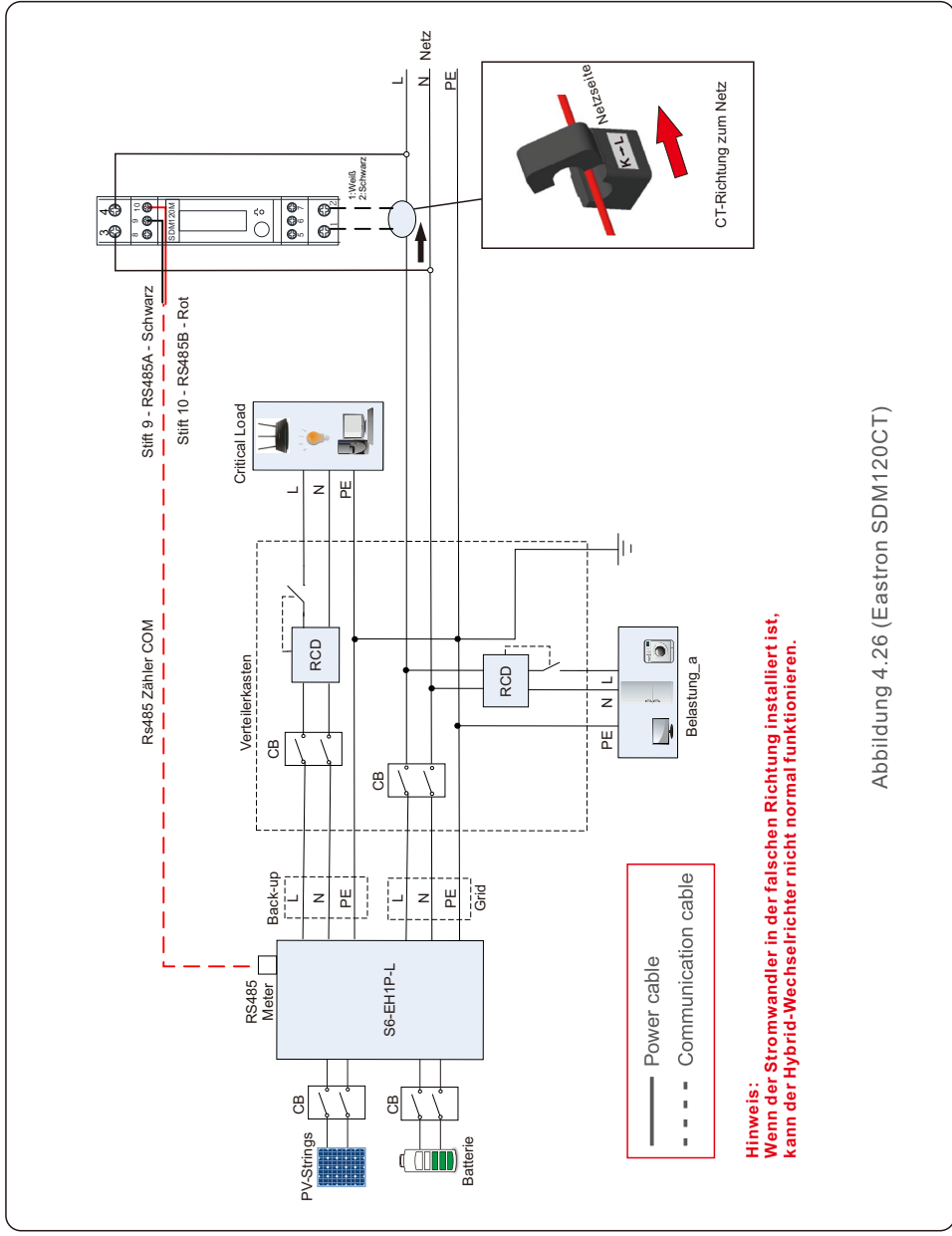

### 4.9 Anschluss der Wechselrichter-Fernüberwachung

Der Wechselrichter kann über WiFi, LAN oder 4G fernüberwacht werden. Der USB-COM-Anschluss an der Unterseite des Wechselrichters kann mit verschiedenen Arten von Solis Datenloggern verbunden werden, um die Fernüberwachung über die Soliscloud Plattform zu realisieren. Zur Installation der Solis Datenlogger lesen Sie bitte die entsprechenden

Benutzerhandbücher der Solis Datenlogger.

Die Solis-Datenlogger sind optional und können separat erworben werden. Für den Fall, dass der Anschluss nicht verwendet wird, ist eine Staubschutzhülle im Lieferumfang des Wechselrichters enthalten.

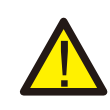

#### **WARNUNG:**

Der USB-Port vom Typ COM ist nur für den Anschluss von Solis-Datenloggern zugelassen. Es ist verboten, ihn für andere Zwecke zu verwenden.

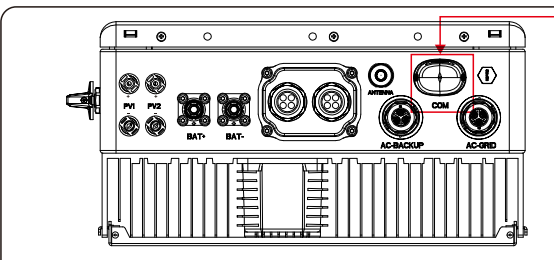

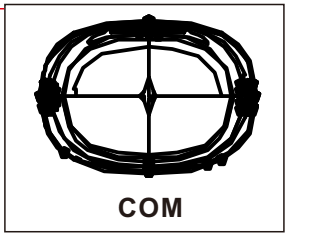

Abbildung 4.27

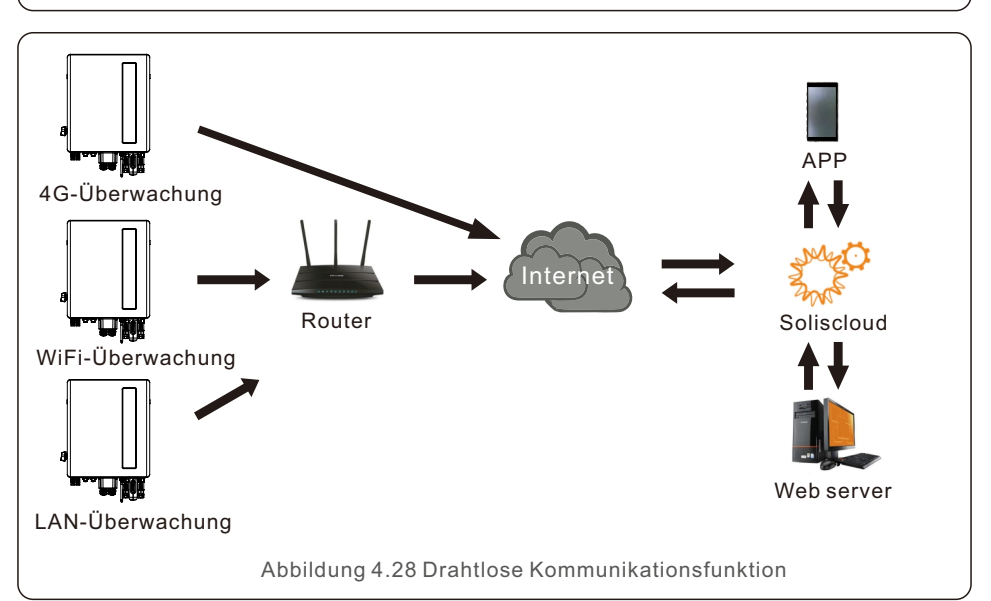

## 5. Inbetriebnahme

### 5.1 Vorbereitung

- · Sicherstellen, dass alle Geräte für Betrieb, Wartung und Service zugänglich sind.
- Prüfen und bestätigen Sie, dass der Wechselrichter fest installiert ist und bestätigen.
- Der Platz für die Belüftung muss für einen Wechselrichter oder mehrere Wechselrichter ausreichen.
- Nichts darf auf der Oberseite des Wechselrichters oder des Batteriemoduls liegen.
- Der Wechselrichter und das Zubehör korrekt sind angeschlossen.
- Die Kabel sind an einem sicheren Ort verlegt oder gegen mechanische Beschädigungen geschützt.
- Die Warnschilder und Etiketten sind angemessen und dauerhaft angebracht.
- Die Bluetooth-Antenne wurde an den Antennenanschluss des Wechselrichters angeschlossen.
- Ein Android- oder IOS-Mobiltelefon mit Bluetooth-Funktion ist vorhanden.
- Messen Sie die Gleichspannung der PV-Strings und der Batterie und stellen Sie sicher, dass die Polarität korrekt ist.
- Messen Sie die Wechselspannung und -frequenz und stellt sicher, dass sie dem örtlichen Standard entsprechen.

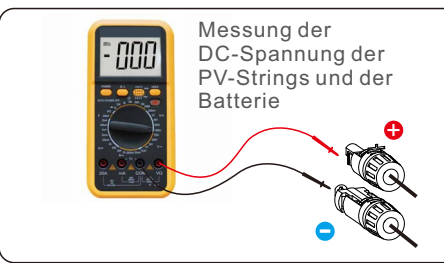

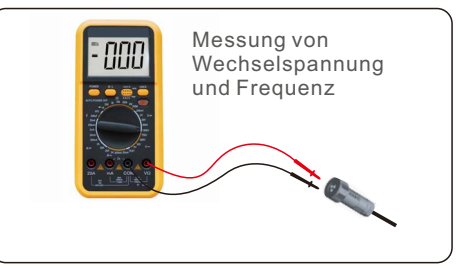

### 5.2 APP herunterladen

Benutzer müssen die APP herunterladen, bevor sie sie zum ersten Mal installieren können.

Es gibt drei Möglichkeiten, die neueste APP herunterzuladen und zu installieren:

1. Sie können unter www.soliscloud.com die neueste Version der APP herunterladen.

2. Sie können "Soliscloud" in Google Play oder im App-Store suchen.

3. Sie können diesen QR-Code unten scannen, um "Soliscloud" herunterzuladen.

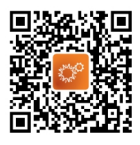

## 6. Betrieb

### 6.1 Einschalten

Dieser Wechselrichter kann nur mit PV, nur mit Batterie oder nur mit Netzstrom betrieben werden.

Es wird empfohlen, zuerst die Batterie einzuschalten und dann die Parameter einzustellen. Nach der Einstellung schalten Sie PV- und Netz-Schalter ein, um zu prüfen, ob die Anlage ordnungsgemäß funktioniert.

Wenn der Wechselrichter eingeschaltet wird, leuchten die fünf Anzeigen gleichzeitig auf.

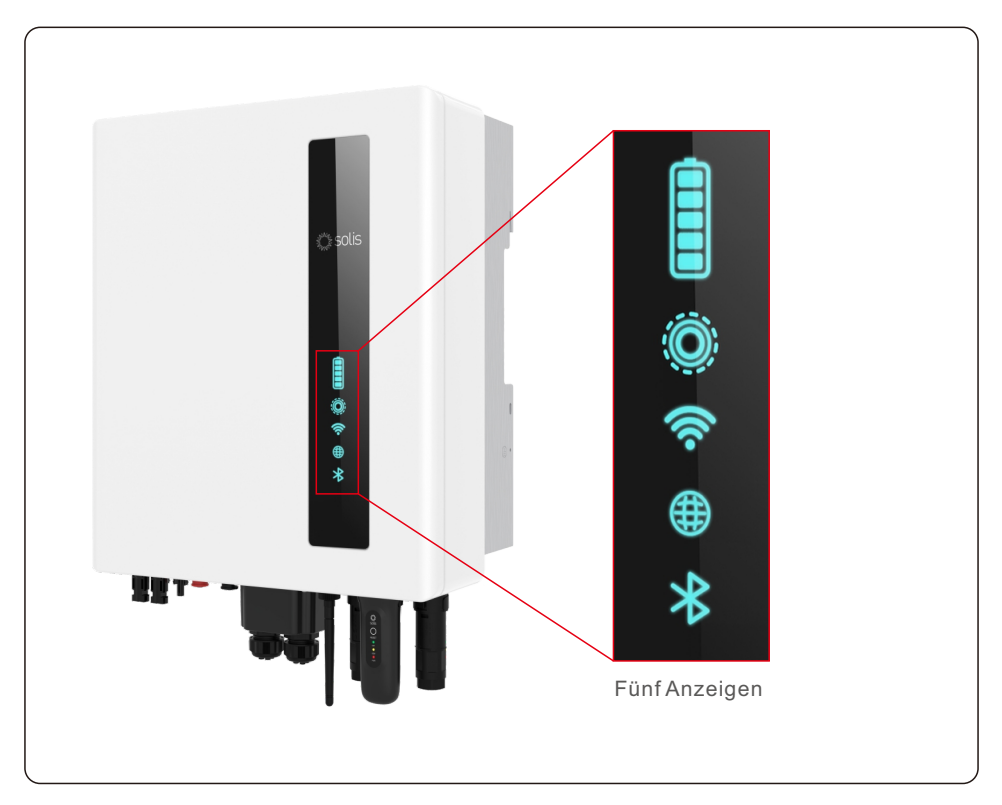

### 6.2 Anmeldung bei der APP über Bluetooth

#### **Schritt 1: Verbinden mit Bluetooth.**

Schalten Sie den Bluetooth-Schalter Ihres Mobiltelefons ein und öffnen Sie dann die Soliscloud APP.

Klicken Sie auf "More Tools"->"Local Operation"->"Connect with Bluetooth" ("Weitere Tools"->"Lokaler Betrieb"->"Mit Bluetooth verbinden").

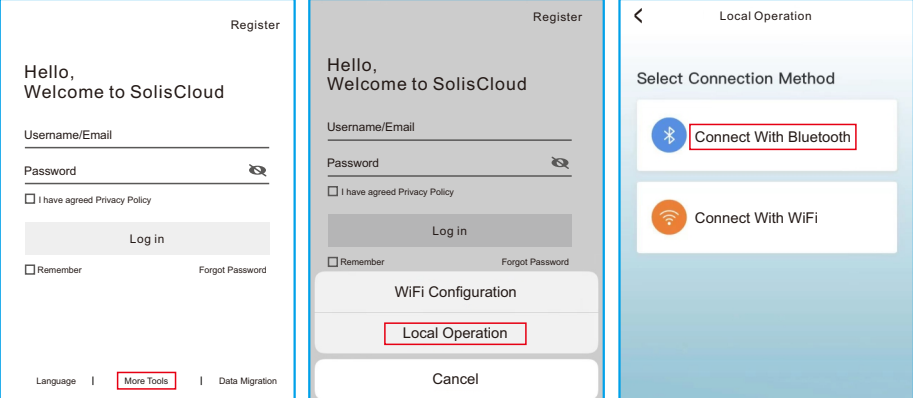

**Schritt 2: Wählen Sie das Bluetooth-Signal des Wechselrichters aus.** 

(Bluetooth-Name: Inverter SN)

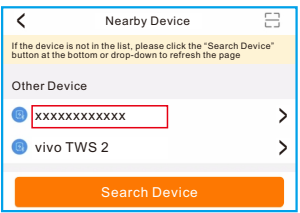

#### **Schritt 3: Konto anmelden.**

Wenn Sie der Installateur sind, wählen Sie bitte den Kontotyp Installateur. Wenn Sie der Anlagenbesitzer, wählen Sie bitte den Kontotyp Besitzer. Legen Sie dann Ihr eigenes Initialpasswort fest für die Kontrollüberprüfung (die erste Anmeldung muss vom Installateur abgeschlossen werden, um die Ersteinrichtung vorzunehmen).

## 6. Betrieb

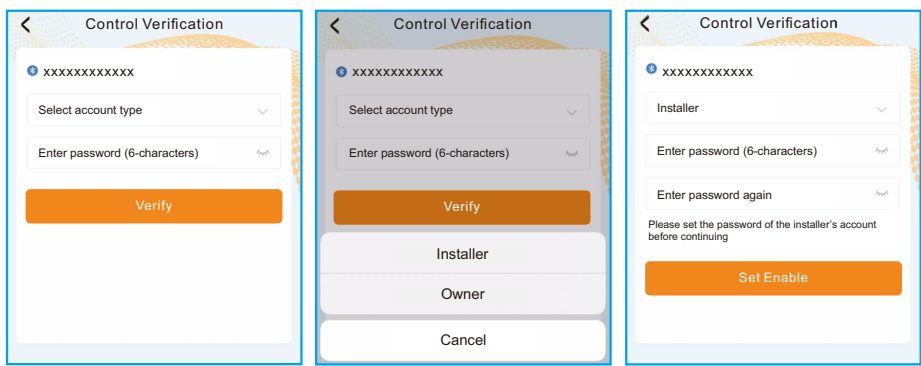

### 6.3 Erstmalige Einrichtung

Nach der erstmaligen Anmeldung muss ein Einrichtungsassistent abgeschlossen werden.

**Inverter Time -> Battery Model -> Meter Setting -> Grid Code -> Work mode**

**Schritt 4.1: Stellen Sie das Datum und die Uhrzeit des Wechselrichters ein.**  Sie können die Uhrzeit auf Ihrem Mobiltelefon einstellen.

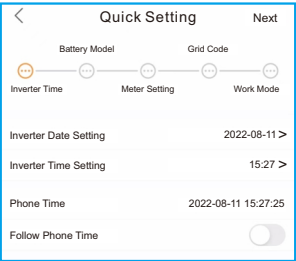

#### **Schritt 4.2: Stellen Sie das Batteriemodell ein.**

Dies muss sich auf das Batteriemodell beziehen, das tatsächlich an den Wechselrichter angeschlossen ist.

Wenn im Moment keine Batterie angeschlossen ist, wählen Sie bitte "No Battery" (Keine Batterie), um Alarme zu vermeiden.

Die spezifischen Batterieeinstellungen finden Sie auf Seite 42.

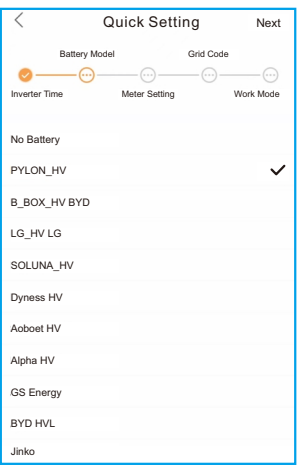

#### **Schritt 4.3: Stellen Sie den Zähler ein.**

- Der Zählertyp muss eingestellt werden. Er muss auf dem Zählertyp basieren, der tatsächlich am Wechselrichter angeschlossen ist.

- Der Installationsort des Zählers muss festgelegt werden. Es wird empfohlen, das Messgerät am Systemnetzanschlusspunkt. Wählen Sie "Meter in Grid" (Zähler im Netz). Wenn im Moment kein Zähler angeschlossen ist, wählen Sie bitte "No Meter" (Kein Zähler), um Alarme zu vermeiden.

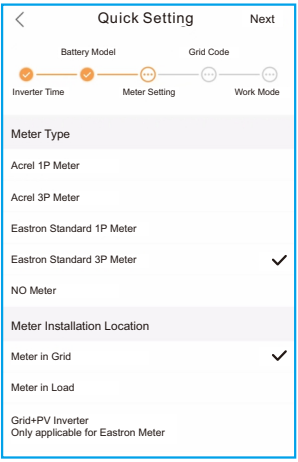

#### **Zähler Empfohlen**

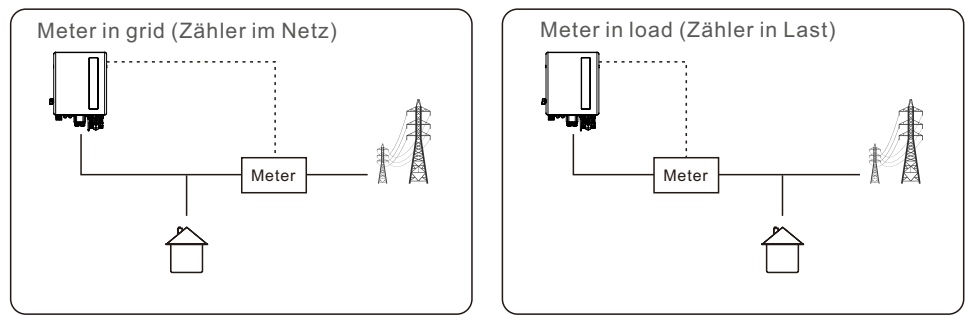

**Schritt 4.4: Legen Sie die Einstellung für den Netzcode fest.** 

Bitte wählen Sie den Netzcode entsprechend den lokalen Netzanforderungen.

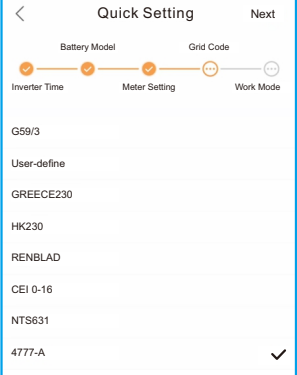

**Schritt 4.5: Stellen Sie den Arbeitsmodus ein.** 

Es gibt 4 Arbeitsmodi, die eingestellt werden können.

**-Arbeitsmodus1: Self-Use Mode (default) (Selbstbedienungsmodus (Standard))**

- **Arbeitsmodus2: Feed in Priority Mode (Einspeisung im Prioritätsmodus)**
- **Arbeitsmodus3: Backup Mode (Backup-Modus)**
- **Arbeitsmodus4: Off-grid Mode (Netzunabhängiger Modus)**

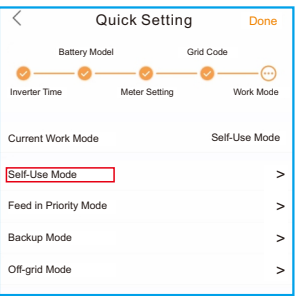

#### **Arbeitsmodus1: Selbstbedienungsmodus (Standard)**

Empfohlene Einstellung ist der Selbstbedienungsmodus.

Dieser Modus kann die Nutzung der PV-Stromerzeugung für Haushaltsstrom maximieren, oder in Batterien speichern und als Haushaltsstrom verwenden.

Bei Bedarf können Sie das Laden und Entladen der Batterie manuell zeitlich steuern, verwenden Sie bitte den Schalter für die Nutzungszeit und die folgenden Einstellwerte. Es wird empfohlen, die Option "Allow Grid Charging" (Netzaufladung zulassen) einzuschalten (wenn sie ausgeschaltet ist, wird der Wechselrichter die Batterie nicht zwangsweise aufladen und die Batterie könnte möglicherweise in den Ruhezustand übergehen).

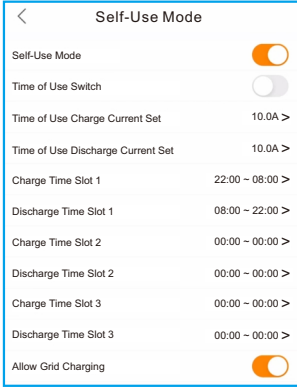

#### **Arbeitsmodus2: Einspeisung im Prioritätsmodus**

In diesem Modus kann der Strom bevorzugt in das Netz eingespeist werden, wenn die Last erfüllt ist, und zwar in Gebieten, in denen die Einspeisung in das Stromnetz subventioniert wird.

Bei Bedarf können Sie das Laden und Entladen der Batterie manuell zeitlich steuern, verwenden Sie bitte den Schalter für die Nutzungszeit und die folgenden Einstellwerte. Es wird empfohlen, die Option "Netzladung zulassen" einzuschalten (wenn sie ausgeschaltet ist, wird der Wechselrichter die Batterie nicht zwangsweise aufladen und die Batterie könnte möglicherweise in den Ruhezustand übergehen).

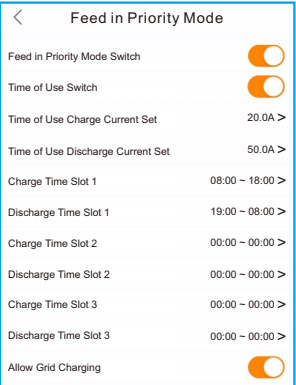

#### **Arbeitsmodus3: Backup-Modus**

Dieser Modus kann neben Selbstnutzung oder Einspeisepriorität bestehen und ist nur für Lithium Batterien geeignet.

In diesem Modus ist ein Teil der Batteriekapazität für die Backup-Last reserviert, im Falle eines Stromausfalls. Der Backup-SOC muss eingestellt werden, um die Kapazität zur Aufrechterhaltung der Batterie zu definieren.

Es wird empfohlen, die Option "Netzaufladung zulassen" zu aktivieren.

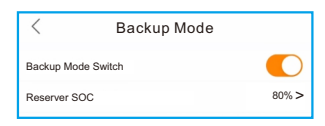

#### **Arbeitsmodus4: Netzunabhängiger Modus**

Dieser Modus wird nur für reine Insellösungen verwendet und wird nicht für die normale Lager-Systeme empfohlen. Hinweis: Wenn dieser Modus im netzgekoppelten Zustand aktiviert ist, wird die Arbeitslogik des Geräts wird durcheinander gebracht und "Off-grid" (Netzunabhängig) wird angezeigt.

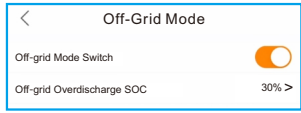

Schritt 5: Einrichtung abgeschlossen.

Nun sind die erstmaligen Einstellungen am Wechselrichter vorgenommen worden und Sie können den Gleichstromschalter des Wechselrichters einschalten und den Batterietrennschalter einschalten, um das System zu starten. Sie können sich auch in der APP umsehen, um die Betriebsdaten, Alarmmeldungen oder andere erweiterte Einstellungen zu überprüfen.

#### **Struktur der App-Schnittstelle**

Die Schnittstellenstruktur von APP ist wie folgt dargestellt.

Prüfen Sie Systemdaten, Geräteinformationen und Alarme auf Übersicht und Parameter Schnittstelle. Stellen Sie die Parameter der Systemausrüstung auf der Schnittstelle Einstellung ein.

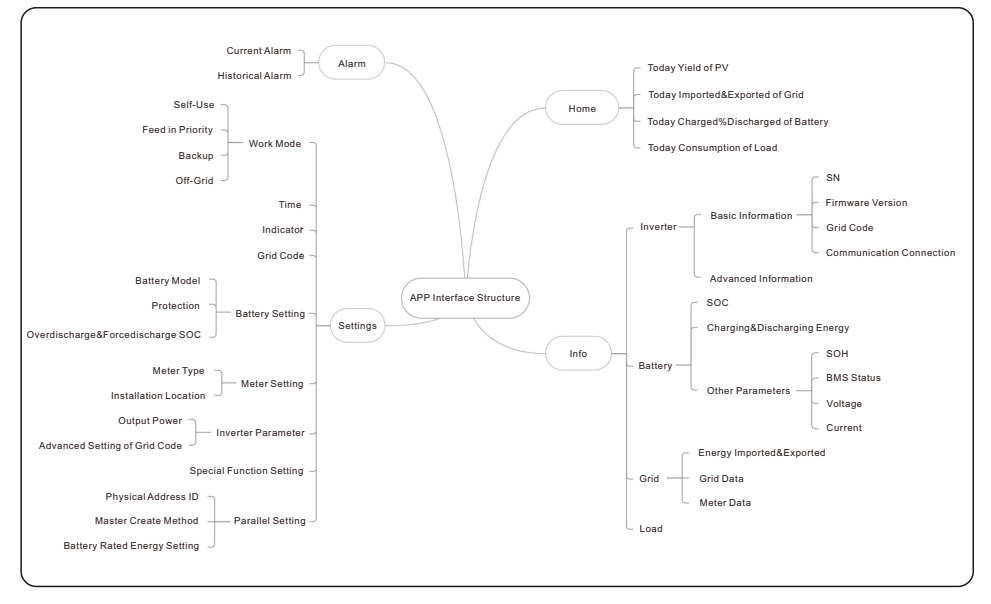

## 6. Betrieb Benutzerhandbuch

#### **Energieflussdiagramm**

Auf der Startseite können Sie den Arbeitsstatus, den heutigen Ertrag der PV-Anlage, den heutigen Import/Export aus dem Netz, die heutige Ladung/Entladung der Batterie und den heutigen Verbrauch von Haushaltsstrom anzeigen.

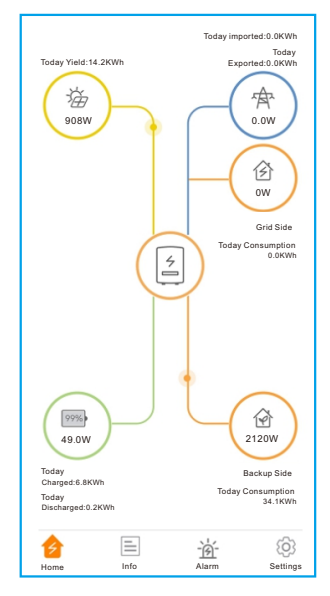

#### **Informationen**

Auf der Seite des Wechselrichters können Sie grundlegende Informationen wie den historischen Ertrag, die heutige PV-Eingangsleistung, die SN des Wechselrichters, die Nennleistung, die Modellnummer, die DSP/HMI-Firmwareversion, den Netzcode und die Kommunikationsverbindung anzeigen. Die erweiterten Informationen werden vom Installateur freigegeben.

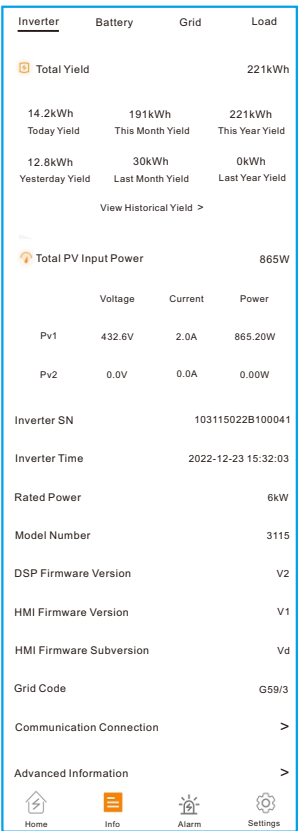

Auf der Seite Batterie können Sie die Lade- und Entladeleistung, den SOC der Batterie, die Lade- und Entladeenergie, andere Parameter (vom BMS) und andere Parameter (vom Wechselrichter) anzeigen.

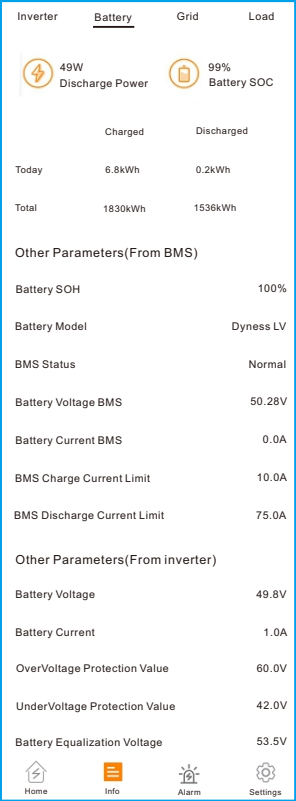

Auf der Netzseite können importierte und exportierte Energie, Netzdaten und Zählerdaten angezeigt werden.

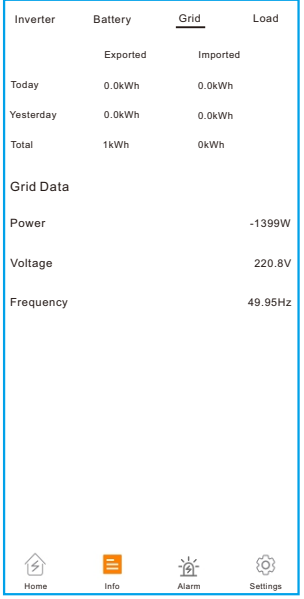

Auf der Seite Last kann die Leistungsaufnahme der Last auf der Netzseite und der Backup-Seite angezeigt werden.

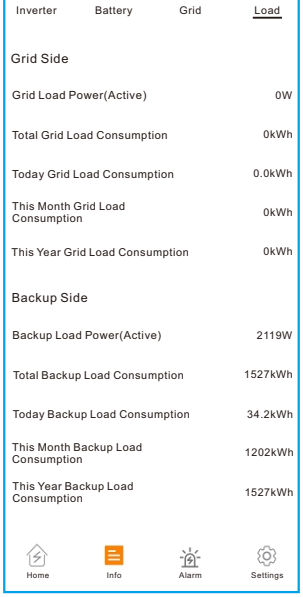

#### **Settings (Einstellungen)**

#### **Mode Setting (Modus-Einstellung)**

Die Schnittstelle kann den aktuellen Arbeitsmodus anzeigen, Selbstbedienung/ Einspeisung in Prioritätsmodus/Backup/Netzunabhängig. Eine spezielle Einführung finden Sie auf Seite 32-33.

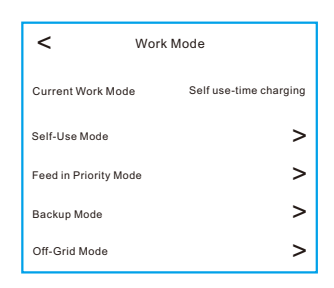

#### **Grid Code Setting (Einstellung des Netzcodes)**

Bitte wählen Sie den gewünschten Netzcodes

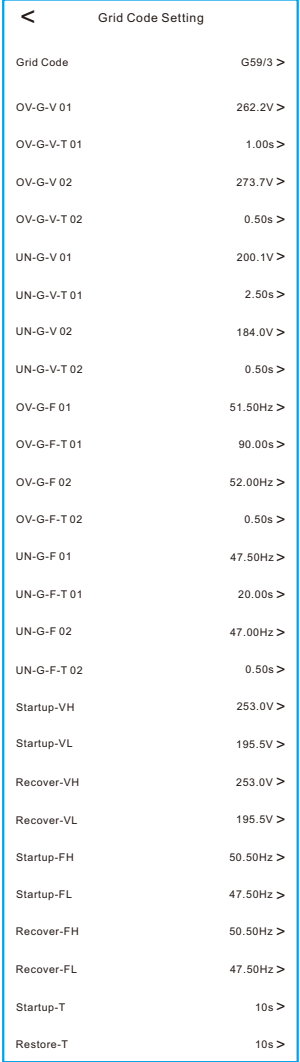

#### **Battery Setting (Einstellung der Batterie)**

Battery Model (Batteriemodell): Wählen Sie das zu verbindende Batteriemodell aus. Battery Over-voltage/Under-voltage Protection (Über-/Unterspannungsschutz der Batterie): Geben Sie die entsprechenden Daten ein, um die Batterie zu schützen und ihre Lebensdauer zu verlängern.

Over-discharge SOC (Entlade-SOC): Wenn die Batterie bis zum Über-Entlade-SOC entladen ist, entlädt sich die Batterie nicht aktiv. (Aufgrund der internen Stromleitung gibt es einen kleinen Selbstverbrauch, wenn sie lange Zeit nicht geladen wird, sinkt der SOC langsam weiter).

Force-charge SOC (SOC Zwangsladung): Wenn der SOC der Überentladung aufgrund des Stromverbrauchs der Batterie auf den SOC der Zwangsladung sinkt, lädt der Wechselrichter die Batterie direkt mit dem maximalen Batterieladestrom auf, bis der SOC der Batterie den SOC der Überentladung erreicht hat. (Die Ladeleistung ist nicht auf Quellen beschränkt, die aus der Photovoltaik oder aus dem Netz stammen können. Wenn " Charging form grid" (Laden aus dem Netz) auf " Not Allow" (Nicht zulassen) eingestellt ist, kann die Ladelogik möglicherweise nicht implementiert werden). Es wird nicht empfohlen, den SOC für die Überentladung und die Zwangsentladung auf denselben Wert einzustellen, da dies zu häufigem Laden und Entladen führen kann.

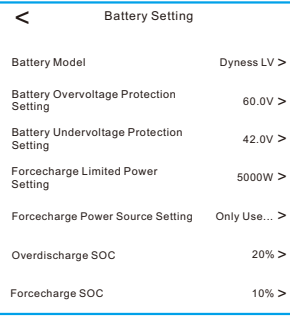

#### **Meter Setting (Einstellung des Zählers)**

Meter type (Zählertyp): : Bitte wählen Sie einen korrekten Zählertyp aus. Die falsche Option führt dazu, dass die RS485-Kommunikation des Zählers fehlschlägt. Wenn die Batterie und der Zähler nicht miteinander verbunden sind, können Sie die Option " NO Meter" (Kein Zähler) wählen, um den Alarm bei einem Kommunikationsfehler des Zählers abzuschirmen.

Installationsort des Zählers: Zähler im Netz/Zähler in der Last/Netz +PV-Wechselrichter.

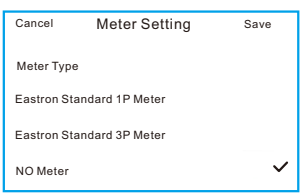

#### **Backup Setting (Backup-Einstellung)**

Backup Port Enabling Setting (Backup-Anschluss Aktivieren Einsellung): Bitte aktivieren Sie diese Einstellung, wenn der Backup-Anschluss benötigt wird.

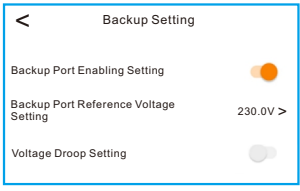

#### **Alarm**

Auf der Seite Alarm können der aktuelle Alarm (ungelöste Fehler) und die Historie der Alarme angezeigt werden (behobene Fehler).

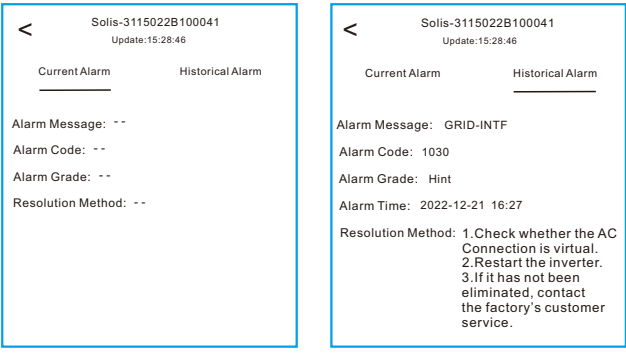

#### **Geändertes Passwort**

Wenn das Passwort des Eigentümers oder des Installateurs zurückgesetzt werden muss, drücken Sie bitte 5sek lang auf die Statusanzeige.

Wenn der Reset-Befehl erfolgreich ausgelöst wird, leuchtet die Statusanzeige blau und blinkt 3sek lang mit einer Frequenz von 0,5sek. Danach wird der ursprüngliche Zustand der Anzeige wiederhergestellt.

Wenn der Befehl nicht ausgelöst wird, leuchtet die Statusanzeige gelb und blinkt 3 Sekunden lang mit einer Frequenz von 0,5 Sekunden. Anschließend wird der ursprüngliche Zustand des Anzeigers wiederhergestellt.

Wenn der Befehl erfolgreich ausgelöst wurde, kann das Bluetooth-Passwort in der APP zurückgesetzt werden.

## 6. Betrieb Benutzerhandbuch

### 6.4 Verfahren zum Abschalten

Schritt 1. Schalten Sie den AC-Leitungsschutzschalter am Netzanschlusspunkt aus.

Schritt 2. Schalten Sie den DC-Schalter des Wechselrichters aus.

Schritt 3. Schalten Sie den Batterietrennschalter aus.

Schritt 4. Warten Sie, bis das Gerät ausgeschaltet und das System heruntergefahren ist.

Die Wechselrichter der Solis S6-Serie benötigen keine regelmäßige Wartung. Allerdings hilft die Reinigung der Kühlkörper dem Wechselrichter, die Wärme abzuleiten und die Lebensdauer des Wechselrichters zu erhöhen. Der Schmutz auf dem Wechselrichter kann mit einer weichen Bürste gereinigt werden.

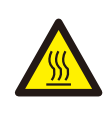

#### **VORSICHT!**

Berühren Sie die Oberfläche nicht, wenn der Wechselrichter in Betrieb ist. Einige Teile können heiß sein und Verbrennungen verursachen. Schalten Sie den Wechselrichter aus und lassen Sie ihn abkühlen, bevor Sie Wartungs- oder Reinigungsarbeiten am Wechselrichter durchführen.

Der Bildschirm und die LED-Statusanzeigen können mit einem Tuch gereinigt werden, wenn sie zu stark verschmutzt sind, um gelesen werden zu können.

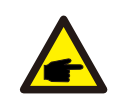

#### **Hinweis:**

Verwenden Sie zum Reinigen des Wechselrichters niemals Lösungsmittel, Scheuermittel oder ätzende Materialien.

### 7.1 Smart O&M

Um unsere Produkte zu verbessern und Ihnen qualitativ hochwertige Dienstleistungen zu bieten, verfügt dieses Gerät über ein eingebautes Datenaufzeichnungsmodul zur Erfassung relevanter Informationen während des Betriebs (z.B. Daten zur Stromerzeugung, Fehlerdaten)

#### **Verbindlichkeit:**

- 1. Wir werden Ihre Gerätedaten nur zum Zweck der Verbesserung unserer Produkte und Dienstleistungen erfassen, nutzen und verarbeiten.
- 2. Wir werden alle angemessenen und durchführbaren Maßnahmen ergreifen, um sicherzustellen, dass keine irrelevanten Informationen gesammelt werden, und wir werden Ihre Geräteinformationen schützen.
- 3. Wir werden die gesammelten Gerätedaten nicht an andere Unternehmen, Organisationen oder Einzelpersonen weitergeben, übertragen oder offenlegen.
- 4. Wenn wir den Betrieb von Produkten oder Dienstleistungen einstellen, werden wir die Erfassung Ihrer Gerätedaten rechtzeitig beenden.
- 5. Wenn Sie diese Informationen nicht bereitstellen möchten, können Sie unser Unternehmen benachrichtigen, um diese Funktion zu deaktivieren, was Ihre normale Nutzung anderer Funktionen des Produkts nicht beeinträchtigt.

## 8. Fehlersuche

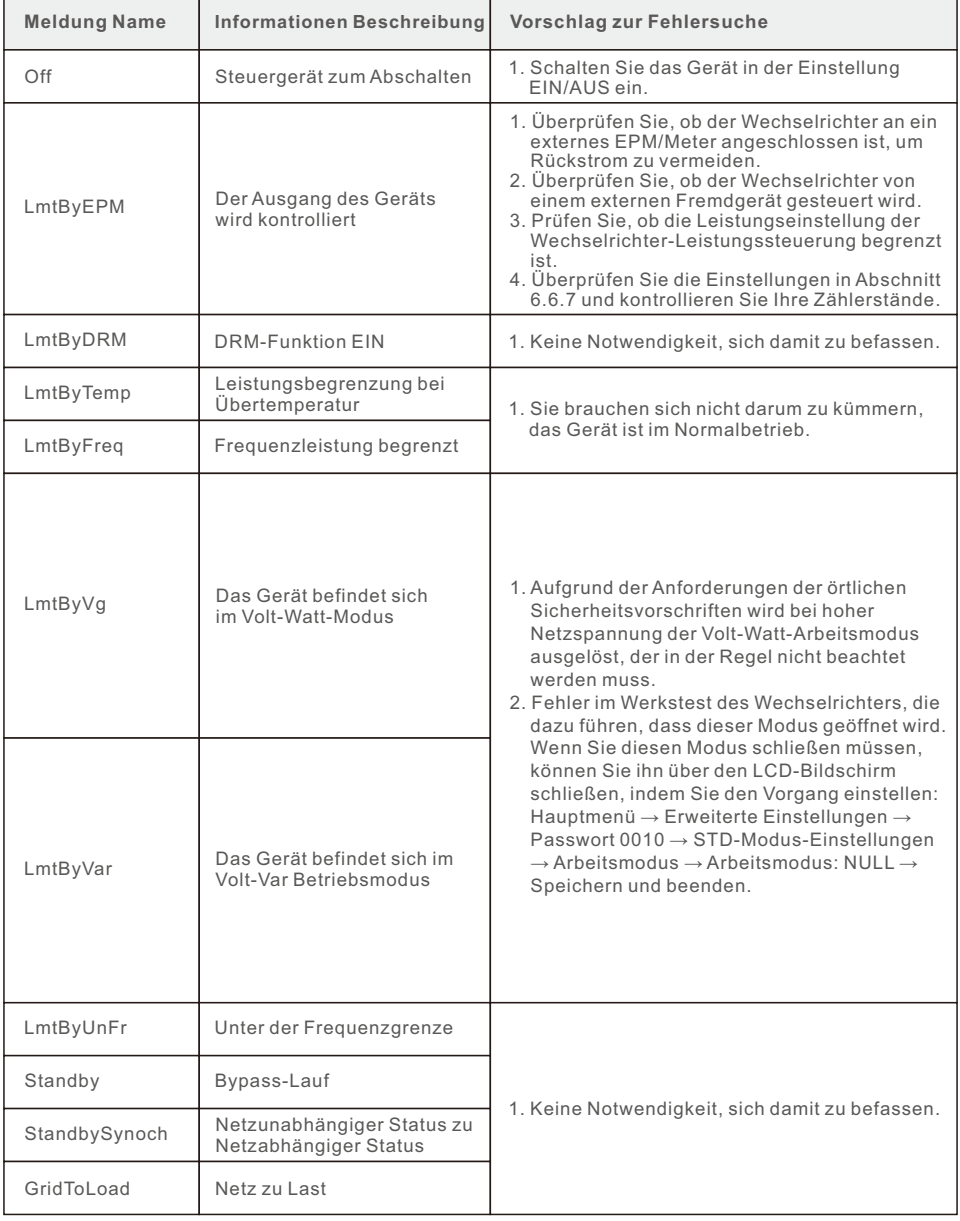

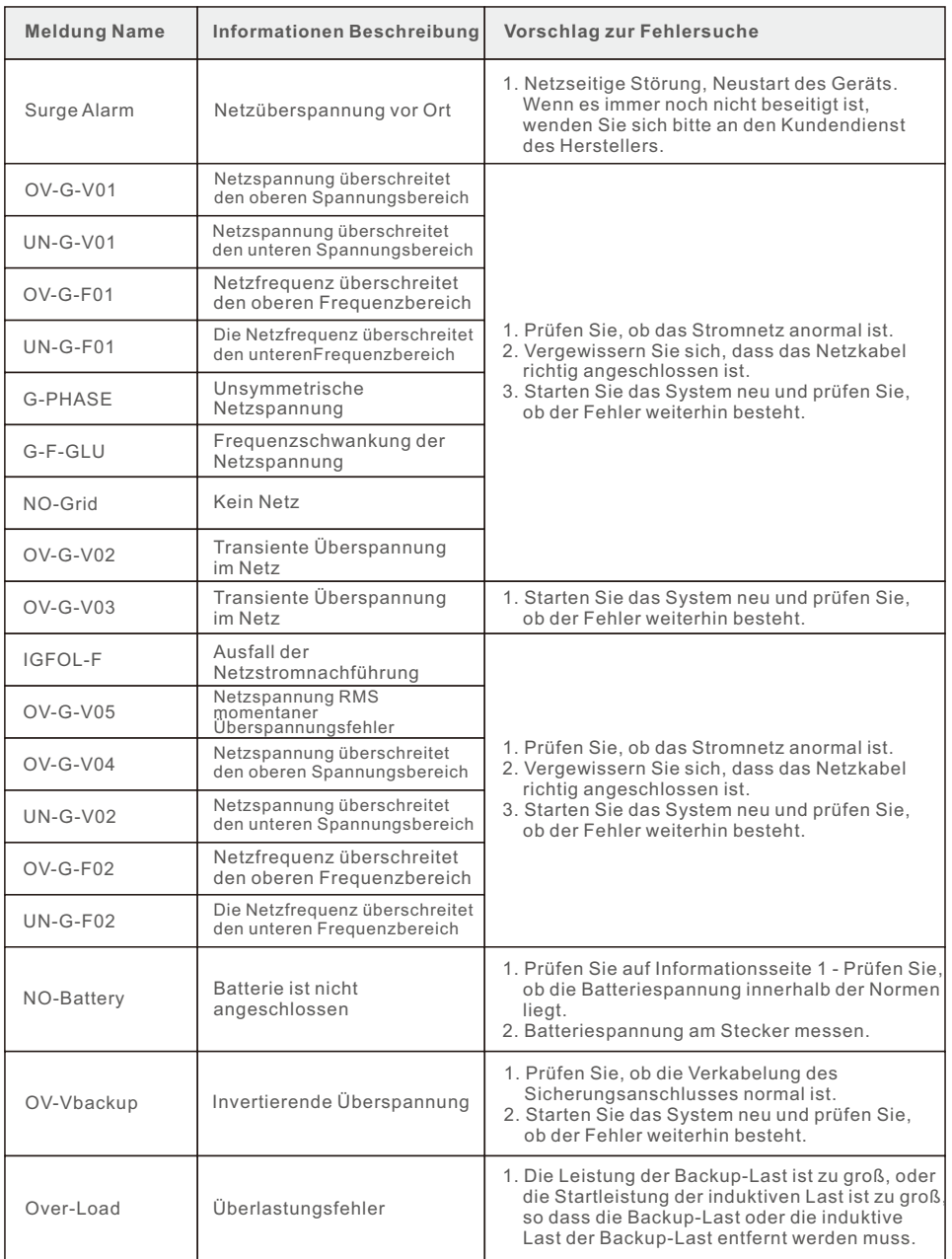

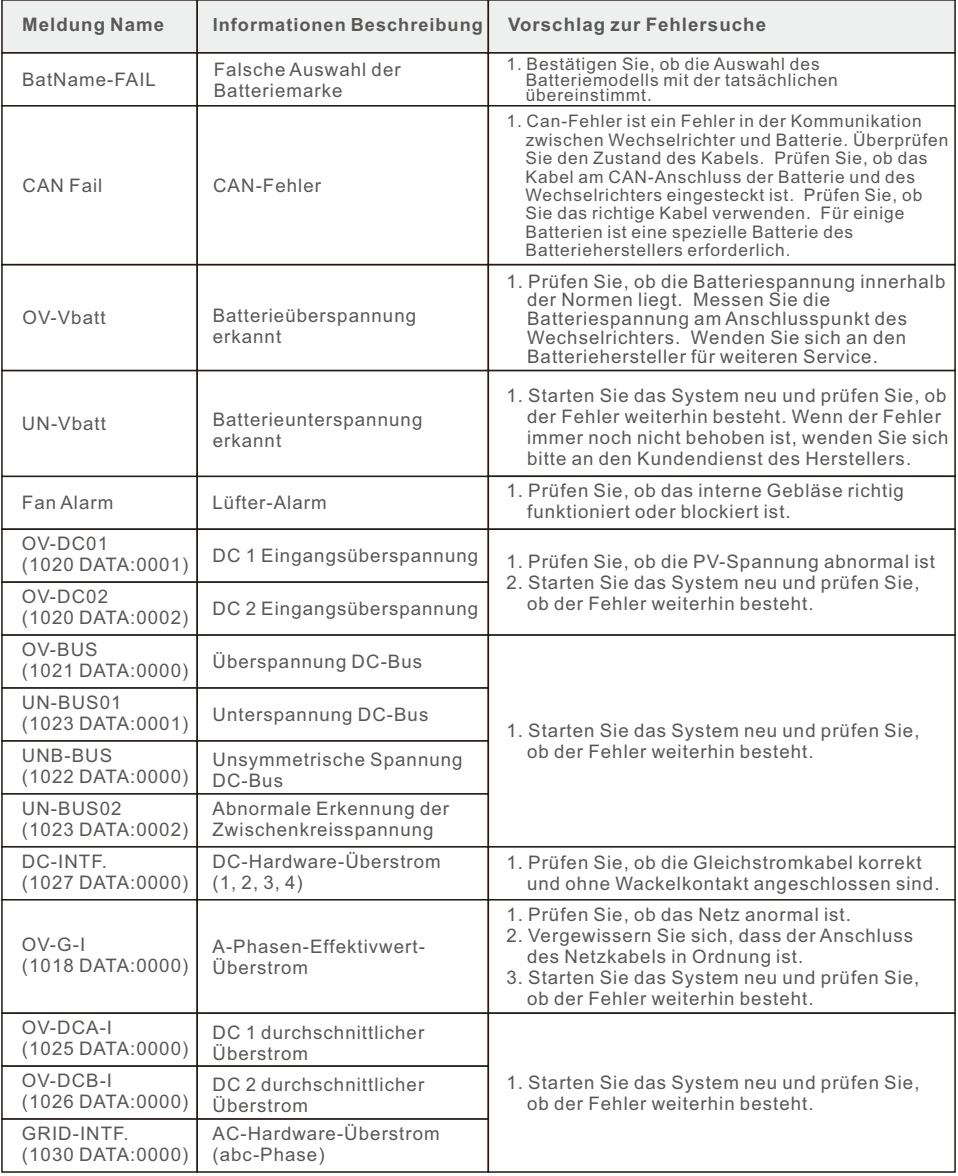

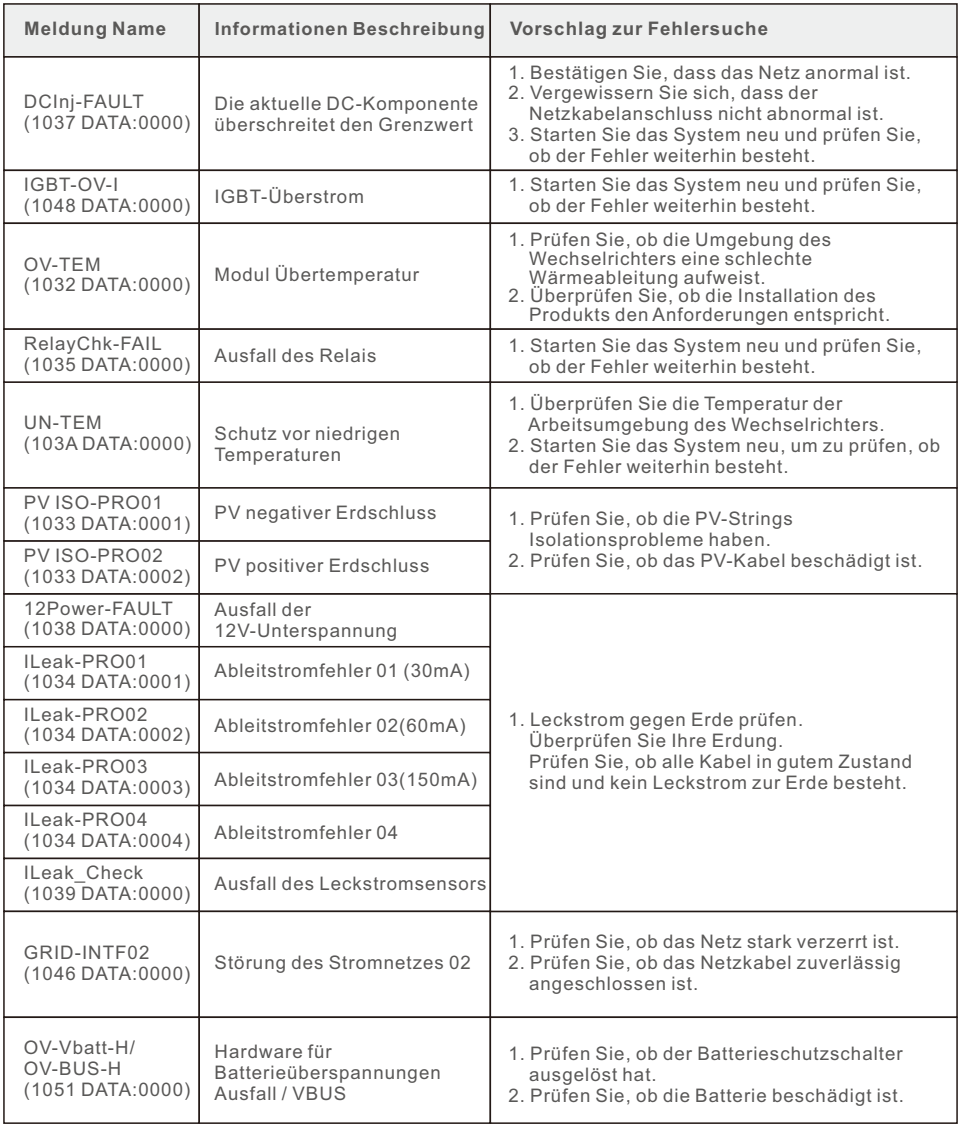

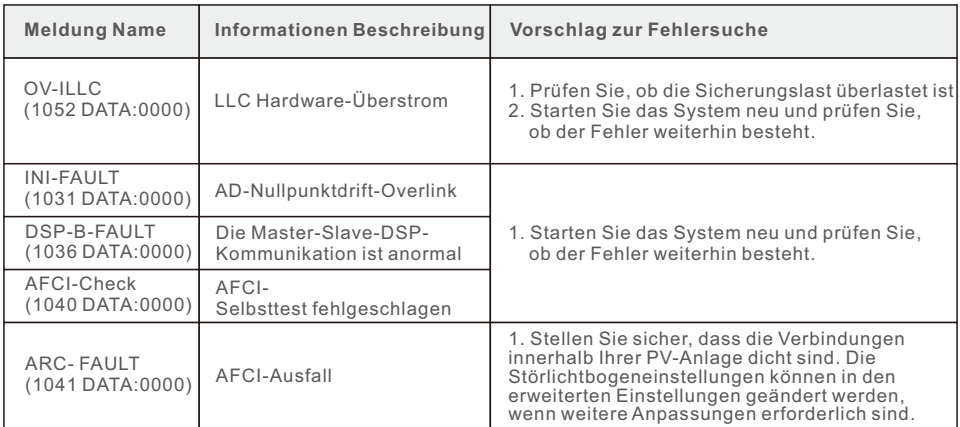

Tabelle 8.1 Störungsmeldung und Beschreibung

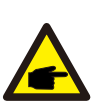

#### **HINWEIS:**

Wenn der Wechselrichter eine der in Tabelle 8.1 aufgeführten Alarmmeldungen anzeigt, schalten Sie den Wechselrichter aus und warten Sie 5 Minuten, bevor Sie ihn wieder einschalten. Wenn die Störung weiterhin besteht, wenden Sie sich bitte an Ihren Händler oder das Service-Center vor Ort.

Bitte halten Sie die folgenden Informationen bereit, bevor Sie sich an uns wenden.

- 1.Seriennummer des dreiphasigen Solis-Wechselrichters;
- 2.Der Distributor/Händler des Solis-Drehstrominverters (falls vorhanden);
- 3.Datum der Installation.
- 4.Die Beschreibung des Problems zusammen mit den notwendigen Informationen, Bilder, Anhang.
- 5. Die Konfiguration des PV-Generators (z.B. Anzahl der Module, Leistung der Module, Anzahl der Strings, usw.);
- 6. Ihre Kontaktangaben

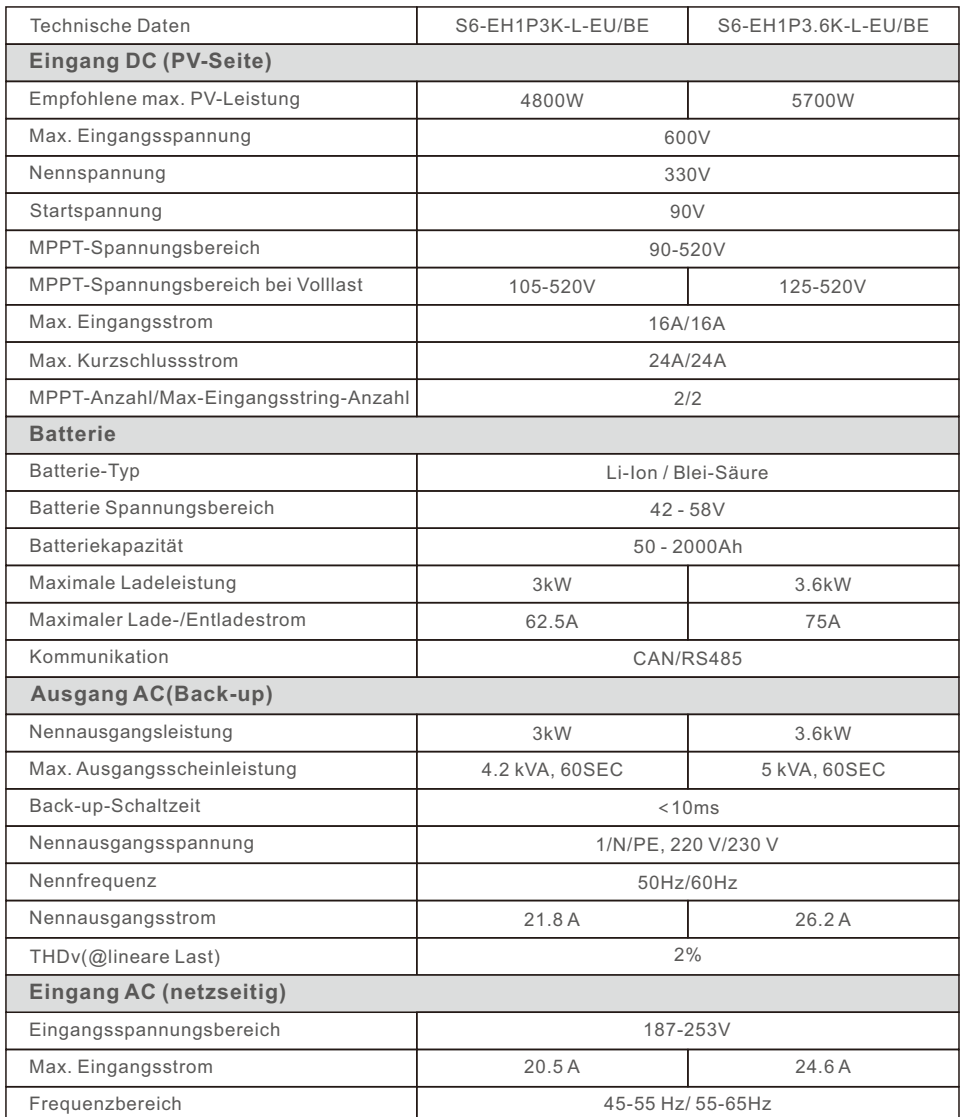

## 9. Spezifikationen Benutzerhandbuch

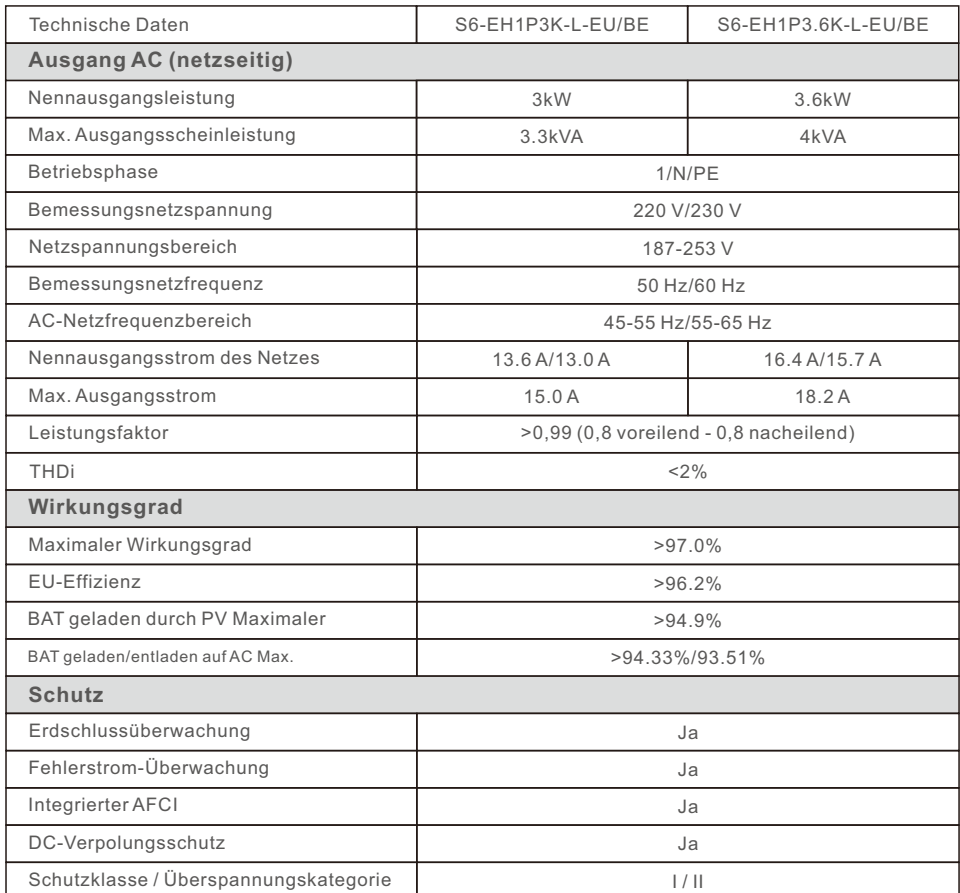

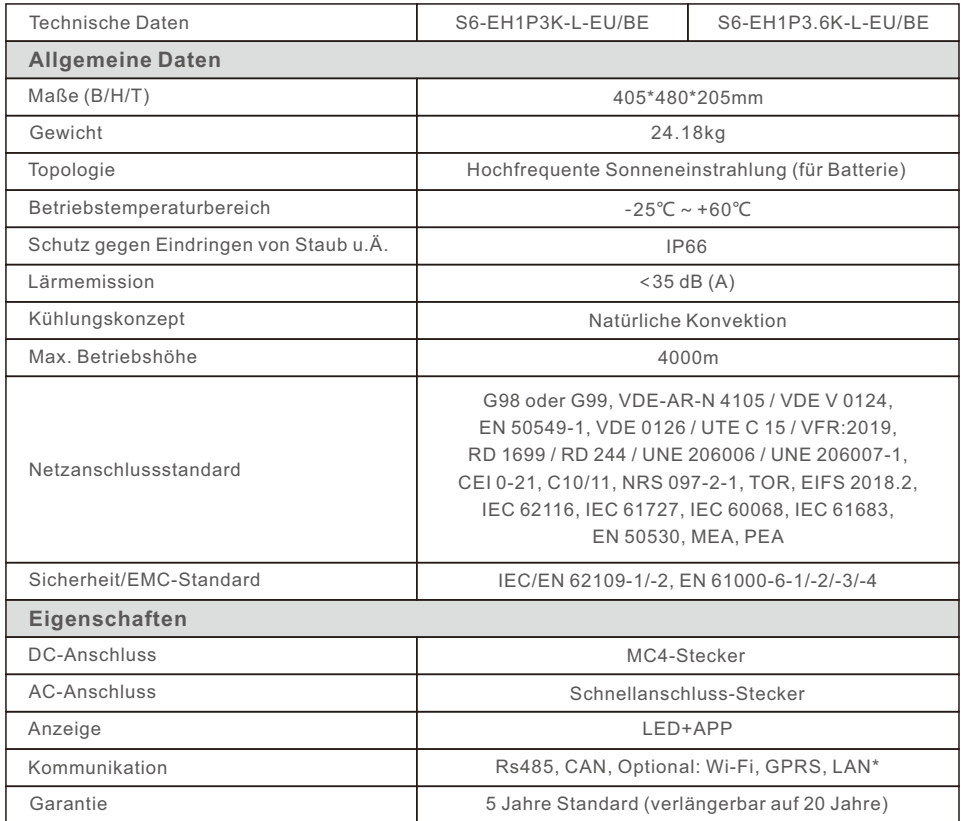

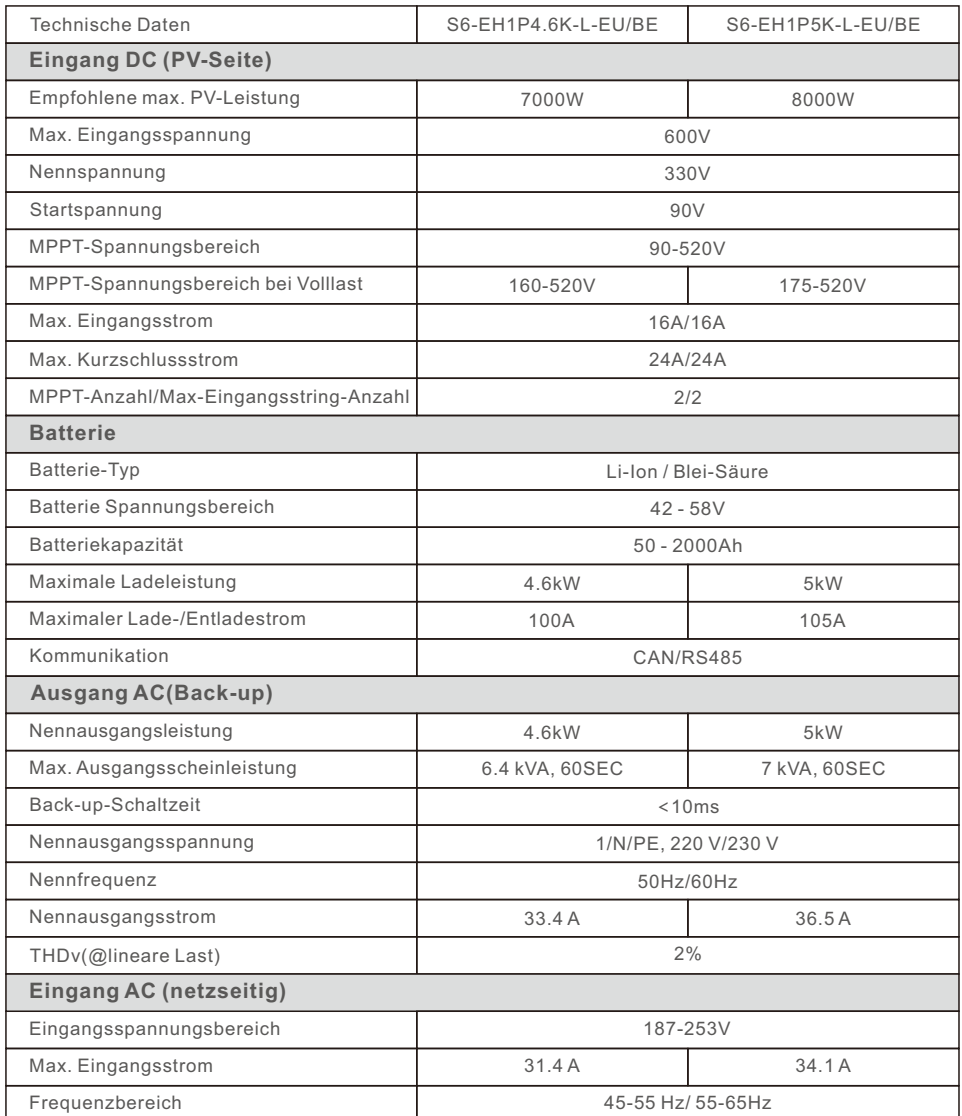

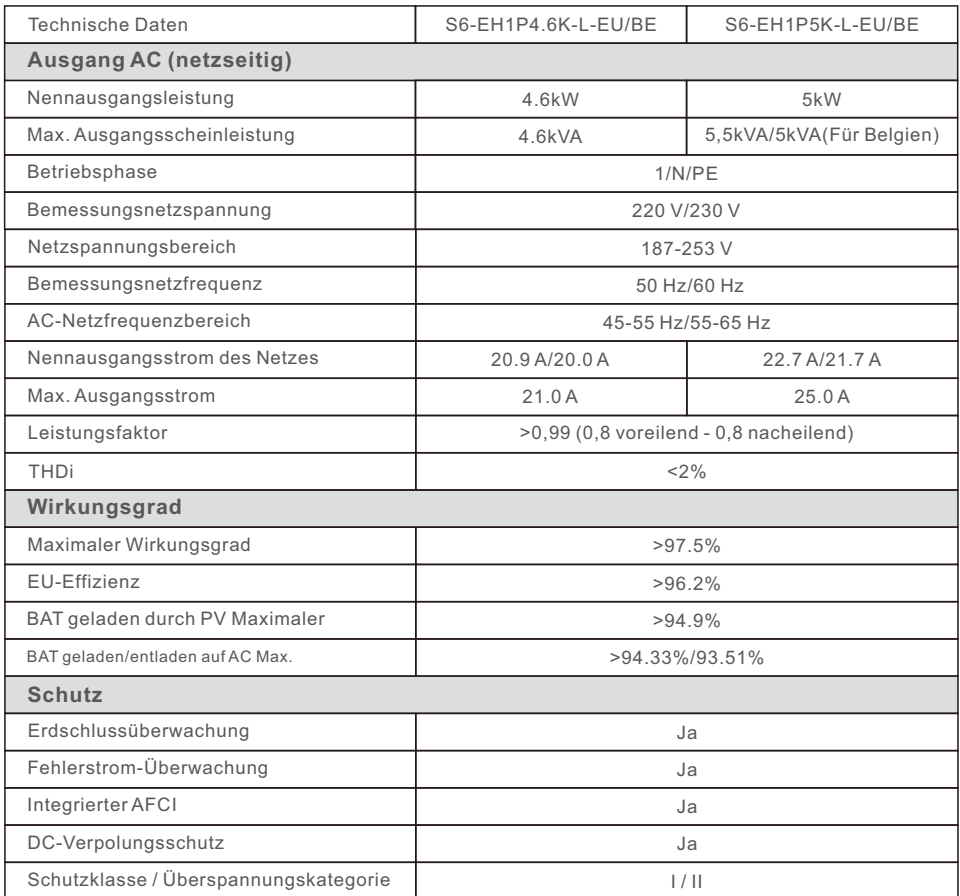

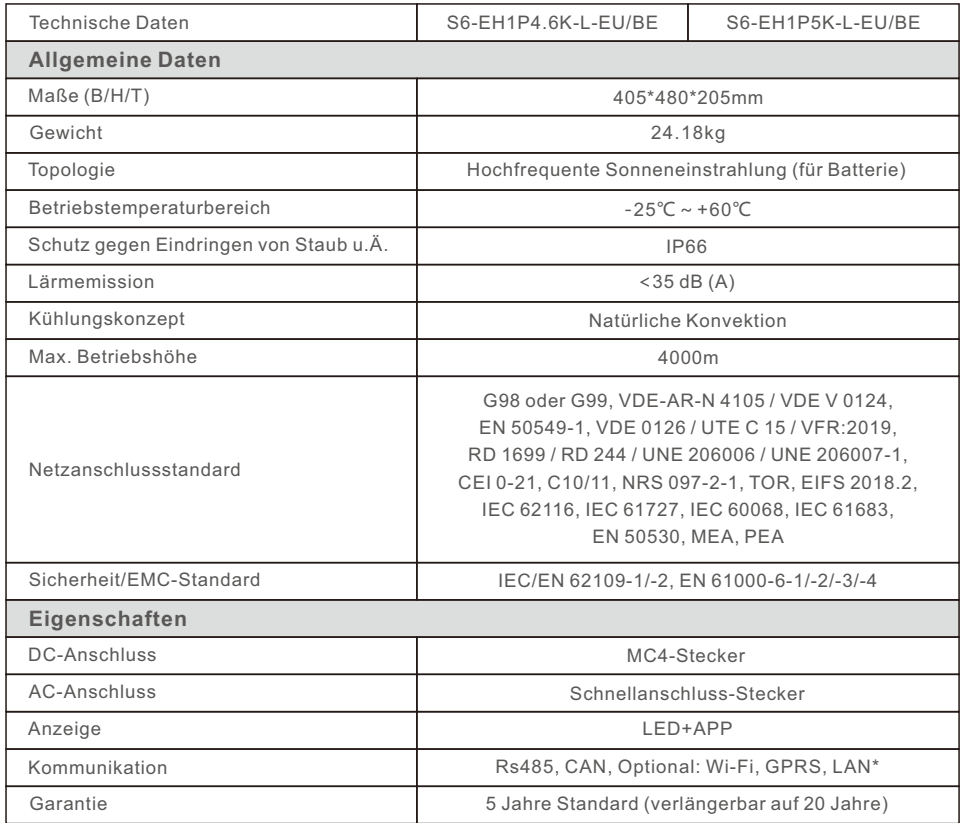

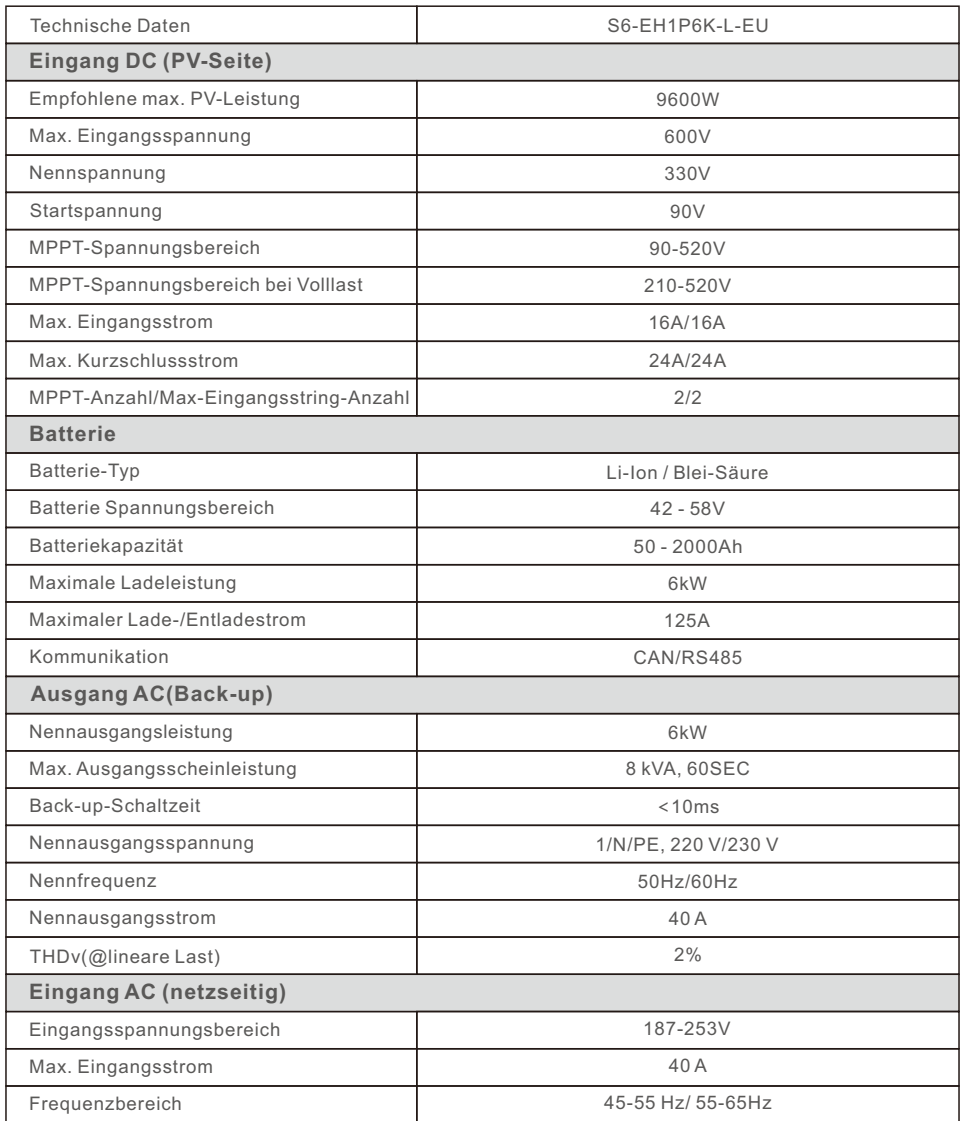

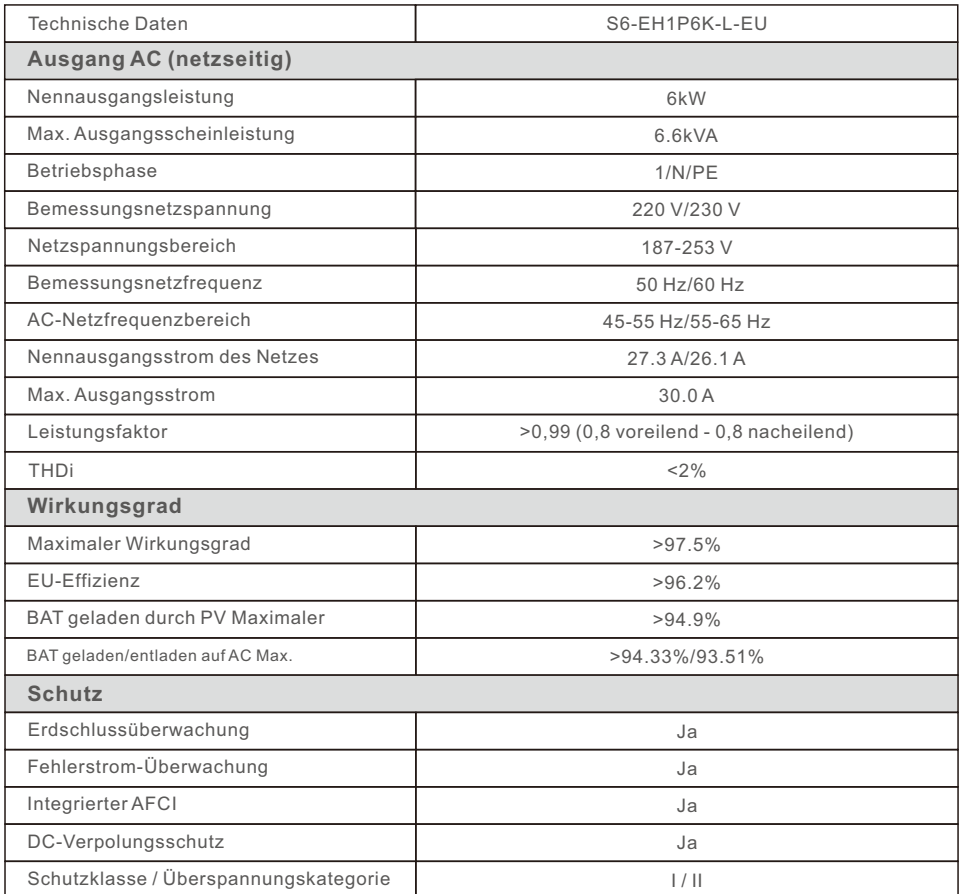

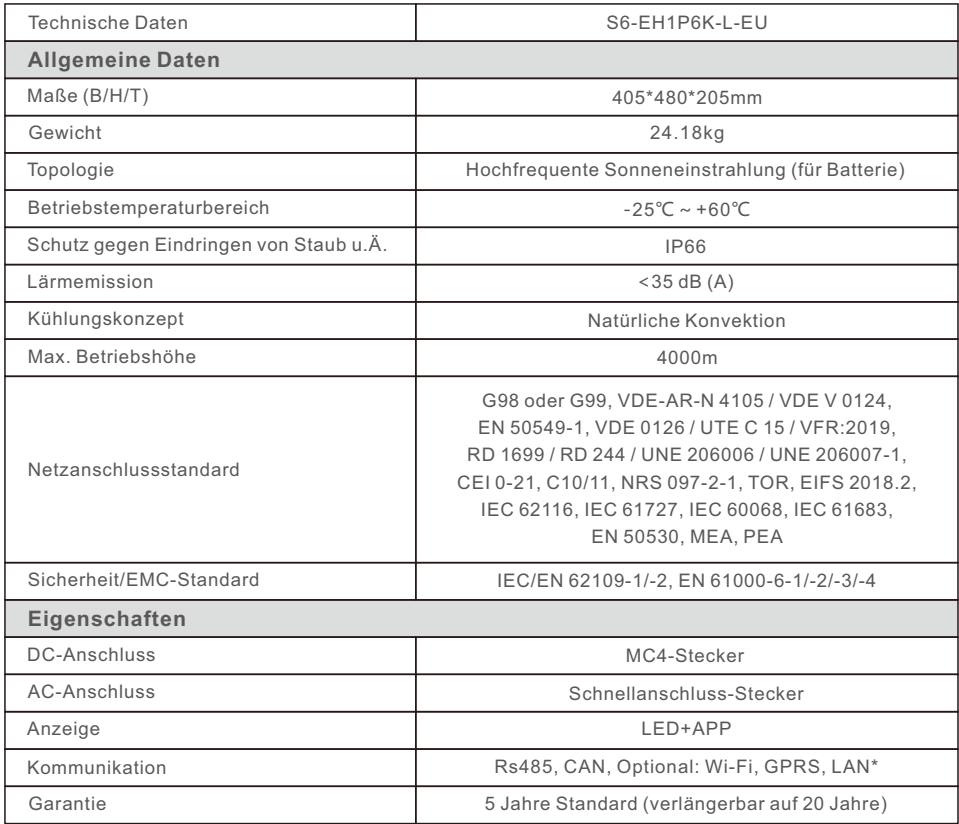

\*Die WIFI/GPRS-Kommunikationsfunktion muss mit dem Datenlogger verwendet werden,

die LAN-Kommunikation muss mit dem oberen PC funktionieren.

Bluetooth

Frequenzbereich: 2400-2483,5MHz

Maximale WiFi-Sendeleistung: 4dBm

Ginlong Technologies Co. Ltd.

Nr. 57 Jintong Road, Binhai Industrial Park, Xiangshan, Ningbo,

Zhejiang, 315712, Volksrepublik China.

Tel: +86 (0)574 6578 1806

Fax: +86 (0)574 6578 1606

Email:info@ginlong.com

Webseite: www.ginlong.com

Bei Unstimmigkeiten in dieser Gebrauchsanweisung halten Sie sich bitte an die tatsächlichen Produkte.

Wenn Sie ein Problem mit dem Wechselrichter haben, finden Sie bitte die S/N des Wechselrichters heraus und kontaktieren Sie uns. Wir werden versuchen, Ihre Frage so schnell wie möglich zu beantworten.

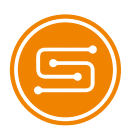

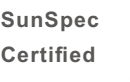

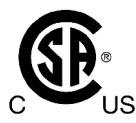

**Comply with CA Rule 21**/ **Certified to UL 1741 SA Certified to UL Std. No. 1741-Second Edition & CSA-C22.2 No.107.1-16**